## Chapter 7 | More on Variables and Methods

#### **After studying this chapter, you should be able to:**

- ➤ Write queries to reflect the state of an object
- ▶ Use queries to write a test harness that tests your class
- ➤ Write classes that use types other than integer, including floating-point types, booleans, characters, and strings
- ➤ Write and use an enumerated type
- ➤ Write a class modeling a simple problem
- ➤ Describe the difference between a class variable and an instance variable
- ➤ Write classes that implement an interface and can be used with provided graphical user interfaces from the becker library

We now have the intellectual tools to start writing object-oriented programs that have nothing to do with robots. In this chapter, we'll learn about additional kinds of information we can store (such as dollar values, individual characters, or strings of characters). We'll use that knowledge to build a class that could be used as part of a gas pump at your local gas station.

One problem, however, is that such programs are not nearly as easy to debug as robot programs because they are not as visual. We'll start by learning some techniques for testing and debugging our programs and finish by learning techniques for coupling a class with a graphical user interface.

## **7.1 Using Queries to Test Classes**

Writing a class that functions correctly is difficult; many things can go wrong. Having a set of tests that demonstrates that a class is functioning correctly makes the job easier. Tests are also useful to students before handing in an assignment and to customers before they buy software. We'll begin by learning how to test the SimpleBot class used in Chapter 6. Later in this chapter, we'll apply these same techniques to a nonrobot class.

## **7.1.1 Testing a Command**

It is tempting to test the SimpleBot class by writing and running a short program that creates a robot and moves it several times, and then looking at the screen to verify that the robot did, indeed, move correctly. The problem with this approach is that a person must remember what should happen and verify that it actually did happen. Relying on people for such tedious details is a risky proposition.

Remembering and verifying tedious details is something that computers do well, however. Our goal is to completely automate as much of the testing as possible by writing a program called a **test harness**. A test harness is used to test a class, and usually contains many individual tests.

Writing a test involves five steps.

- 1. Decide which method you want to test.
- 2. Set up a known situation.
- 3. Determine the expected result of executing the method.
- 4. Execute the method.
- 5. Verify the results.

For example, we may want to test the move method in the SimpleBot class (Step 1). To set up a known situation (Step 2), we create a robot named karel at (4, 2) facing east in an empty city. This is shown in lines 7 and 8 of Listing 7-1. The choice of (4, 2) facing east is not critical. We could just as easily use a different intersection. However, we need to know which intersection is chosen so we can determine the expected result (Step 3). In this case, moving from (4, 2) should result in the robot being on intersection (4, 3), still facing east.

Line 11 in Listing 7-1 executes the code we want to test (Step 4).

#### **KEY IDEA**

*A good set of tests makes a programmer's life much easier.*

#### **KEY IDEA**

*Testing involves many tedious details something computers are good at. Use them as much as possible in the testing process.*

CHAPTER 7 | MORE ON

VARIABLES AND

CHAPTER 7 | MORE ON VARIABLES AND METHODS

Finally, we verify the results (Step 5) in lines  $14-18$ . Before explaining these lines, let's take a look at the result of running the program, as shown in Figure 7-1, and note the following:

- ➤ This program prints results of the tests in the console window.
- ➤ One line is printed for each invocation of ckEquals in lines 15–18. It prints "Passed" if the last two arguments have equal values. If they do not, it prints "\*\*\*Failed". In either case, ckEquals also prints the values of both arguments.
- $\triangleright$  The ckEquals method also prints the string given as the first argument. This serves simply to identify the test.

#### **Listing 7-1:** *A program to test the* SimpleBot*'s* move *method*

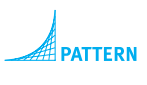

```
Test Harness
```

```
import becker.util.Test;
 2
3 public class TestHarness
4 {
5 public static void main(String[] args)
\begin{bmatrix} 6 \\ 1 \end{bmatrix} // Set up a known situation (an empty city; a robot on (4, 2) facing east).
7 SimpleCity c = new SimpleCity();
8 SimpleBot karel = new SimpleBot(c, 4, 2, Constants.EAST);
9
10 // Execute the move method.
11 karel.move();
12
13 // Verify the results -- robot on intersection (4, 3).
14 Test tester = new Test(); // This line isn't needed. See Section 7.5.2.
15 tester.ckEquals("new ave", 3, karel.getAvenue());
16 tester.ckEquals("same str", 4, karel.getStreet());
17 tester.ckEquals("same dir", Constants.EAST,
18 for the state of the state of the state of the state of the state of the state of the state of the state of the state of the state of the state of the state of the state of the state of the state of the state of the 
19 }
20 }
```
#### **KEY IDEA**

*Testing a method usually requires repeating Steps 2–5 several times.*

We should not be under the illusion that Listing 7-1 is sufficient to test the move method. At a minimum, it should test moving in each of the four directions. If programs using SimpleBots can include walls or similar obstructions, more tests are required to verify that move behaves correctly when a robot is blocked. This observation implies that Steps 2–5 for testing a method should be repeated as many times as necessary.

C:\java\JCreator Pro\GE2001.exe  $-10x$ Passed: new ave: expected<br>Passed: same str: expected<br>Passed: same str: expected<br>Press any key to continue... actual actual<br>actual ់ <sup>4</sup>

#### **(figure 7-1)**

*Running the test in Listing 7-1, with a deliberate bug*

## What does ckEquals do? It compares the expected value (the second argument) with the actual value (the third argument) and prints an appropriate message. It is implemented approximately as shown in Listing 7-2. Overloaded versions for non-integer types have a few minor variations.

#### **KEY IDEA**

ckEquals *compares the expected value with the actual value and prints an appropriate message.*

```
Listing 7-2: A possible implementation of the ckEquals method for integers
```

```
1 public void ckEquals(String msg, int expected, int actual)
 2 { String result;
 3 if (expected == actual)
 4 \quad { result = "Passel: " + msg;5 ƒƒ}ƒelse
 6 \quad { result = "*** Failed: " + msq;
 7 ƒƒ}
 8 \bullet f \bullet f \bullet f \bullet f \bullet f \bullet f \bullet f \bullet f \bullet f \bullet f \bullet f \bullet f \bullet f \bullet f \bullet f \bullet f \bullet f \bullet f \bullet f \bullet f \bullet f \bullet f \bullet f \bullet f 9 System.out.println(result);
10 }
```
## **7.1.2 Testing a Query**

Testing a query is actually easier than testing a command. To test a command, we need some way to verify what the command did. In the previous example, we used accessor methods to get the current values of the critical instance variables. To test a query, we only need to compare the query's actual result with the expected result.

To further illustrate testing, let's define a new SimpleBot query that answers the question "How far is this robot from the origin?" Remember that the origin is the intersection (0, 0). Let's assume that the distance we want is "as the robot moves" (the legs of a triangle) rather than "as the crow flies" (the hypotenuse of a triangle). If the robot is on Street 4, Avenue 2, the answer is  $4 + 2 = 6$ .

A first attempt at our query is as follows:

```
public int distanceToOrigin() // Contains a bug.
{ return this.street + this.avenue;
}
```
To begin writing a test harness, we can perform the five steps mentioned previously. The code to test (Step 1) is distanceToOrigin. Our first known situation (Step 2) will be to create a robot at the origin facing east (testing easy cases first is a good strategy). In this situation, the distance to the origin should be 0 (Step 3). Executing the code (Step 4) and verifying the result (Step 5) is shown in the following code in lines 7 and 10, respectively:

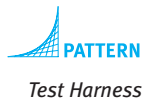

```
1 public static void main(String[] args)
 2 { // Create a robot in an empty city at the origin facing east.
 3 SimpleCity c = new SimpleCity();
 4 SimpleBot k = new SimpleBot(c, 0, 0, Constants.EAST);
 5
 6 // Execute the code to test.
 7 int d = k.distanceToOrigin();
 8
 9 // Verify the result.
10 Test tester = new Test(); // This line isn't needed. See Section 7.5.2.
11 tester.ckEquals("at origin", 0, d);
12 }
```
This is a very incomplete test, however. The distanceToOrigin query could be written as follows and still pass this test:

```
public int distanceToOrigin()
{ƒreturnƒ0;
}
```
We can add more tests to this test harness that build from the original known situation. For example, it's not hard to see that after the previous test the robot should still be at the origin. So let's add another test immediately after it that moves the robot from the origin and then checks the distance again.

```
1 public static void main(String[] args)
2 { // Create a robot in an empty city at the origin facing east.
3 SimpleCity c = new SimpleCity();
4 SimpleBot k = new SimpleBot(c, 0, 0, 0);
5
6 // Execute the code to test.
7 int d = k.distanceToOrigin();
8
9 // Verify the result.
```

```
10 Test tester = new Test(); // This line isn't needed. See Section 7.5.2.
11 tester.ckEquals("at origin", 0, d);
12
13 // Move east 2 intersections and verify.
14 k.move();
15 k.move();
16 d = k.distanceToOrigin();
17 tester.ckEquals("east 2", 2, d);
18 }
```
So far we have only tested the robot on streets and avenues that are numbered zero or larger. What if the robot turned left (facing north) and moved to Street -1, as shown in Figure 7-2? Let's test it to make sure distanceToOrigin works correctly.

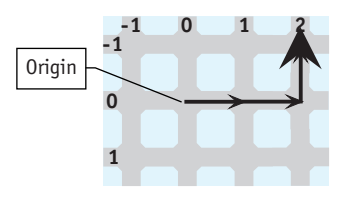

**(figure 7-2)** 

*Robot at (-1, 2), three moves from the origin*

We could add the new test to our test harness by continuing to move the robot to  $(-1, 2)$ . The following code uses a simpler approach. It constructs a robot on intersection (-1, 2) and then tests the result of the distanceToOrigin method. In this case, moving the robot isn't necessary. This code should be added after line 17 of the test harness.

```
SimpleBot k2 = new SimpleBot(c, -1, 2, 0);d = k2.distanceToOriginal(j);tester.ckEquals("neg str", 3, d);
```
Running the test harness says that the test fails. The expected value is 3, but the actual value is 1.

Reviewing the distanceToOrigin method shows why: we add the current street to the current avenue. When both are positive values, that works fine. But in this situation, it gives  $-1 + 2$ , or 1—a wrong answer.

The problem is that we want to add the *distance* between the origin and the robot's street. Distances are always positive. When the street (or avenue) is negative, we need to convert it to a positive number. We can do this with the helper method abs, short for "absolute value."

The following implementation of distanceToOrigin will fix this problem.

```
1 public int distanceToOrigin()
2 { return this.abs(this.street) + this.abs(this.avenue);
 3 }
 4
 5 private int abs(int x)
 6 \{ int answer = x;
 7 \quad \text{if} \quad (x \leq 0)8 { answer = -x;
 9 ƒƒ}ƒ
10 return answer;
11 }
```
With this change, all of the tests shown earlier will pass.

## **7.1.3 Using Multiple Main Methods**

One fact that is implicit in the previous discussion is that Java allows multiple main methods. You can have only one main method in any given class, but as many classes as you want may each have their own main method. This is a good thing. If only one main method were allowed, we would need to choose between writing a test harness and writing a main method to run the program to perform its task.

#### **KEY IDEA**

*Each class can have its own* main *method.*

**LOOKING AHEAD** *In Section 7.5.2 we will learn about using a library of math functions. It already*

*has* abs*.*

One common way to exploit the ability for each class to have a main method is to write one class that has nothing but main—the way we have been doing. This class is used to run the program to perform the desired task. However, every *other* class also has a main method to act as a test harness for that class. For example, the test harness shown in Listing 7-1 is in its own class. Instead, this could be written as part of the SimpleBot class. An outline of this approach is shown in Listing 7-3. Lines 1–14 show representative parts of the SimpleBot class. The test harness is in lines 16–28.

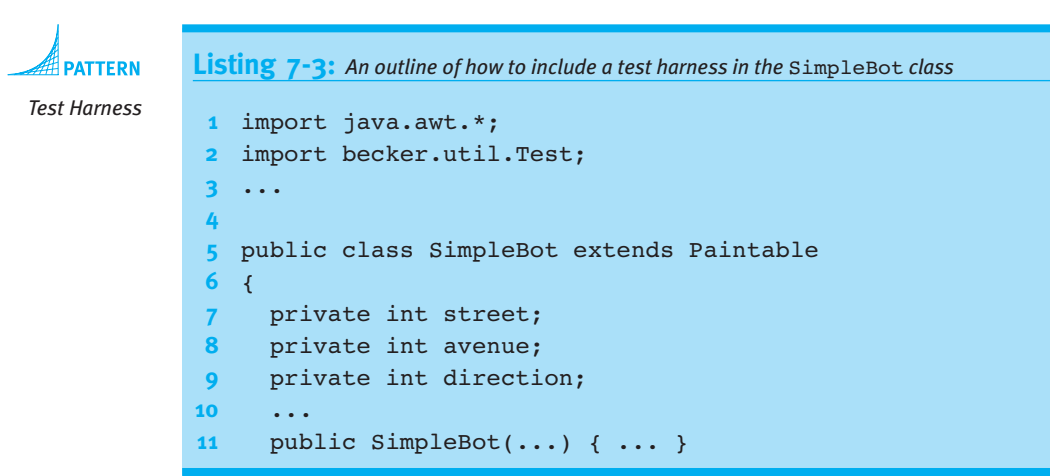

```
Listing 7-3: An outline of how to include a test harness in the SimpleBot class (continued)
12 public void move() { ... }
13 ...
14
15 // A test harness to test a SimpleBot.
16 public static void main(String[] args)
17 \{ \# \mathbb{Z} \} \{ \# \mathbb{Z} \} Set up a known situation -- a robot on intersection (4, 2)
18 SimpleCity c = new SimpleCity();
19 SimpleBot karel = new SimpleBot(c, 4, 2, EAST);
20
21 // Execute the code we want to test.
22 karel.move();
23
24 // Verify the results -- robot on intersection (4, 3).
25 Test tester = new Test(); // This line isn't needed. See Section 7.5.2.
26 tester.ckEquals("new ave", 3, karel.getAvenue());
27 • •
28 }
29 }
```
One issue that may be initially confusing is that even though main is within the SimpleBot class, we don't use the keyword this. Inside the test harness, we construct a specific SimpleBot object, karel. Throughout the main method, we invoke karel's methods to test what has happened to that specific object.

One advantage of placing a main method inside the class it tests is that we have access to the classes' private instance variables. For example, line 26 of Listing 7-3 can be replaced with the following:

```
tester.ckEquals("new ave", 3, karel.avenue);
```
We should use an accessor method such as getAvenue when it is available. However, we can access the instance variables directly when their values are needed for testing but should not be provided to others via an accessor method.

Many programmers take testing even further with a tool named JUnit. It provides a graphical user interface, shown in Figure 7-3, and does a better job of isolating individual tests from each other. More information, and the tool itself, is available at *www.junit.org*.

#### **KEY IDEA**

*The* main *method can't use* this*.*

#### **(figure 7-3)**

*A popular testing tool named* JUnit

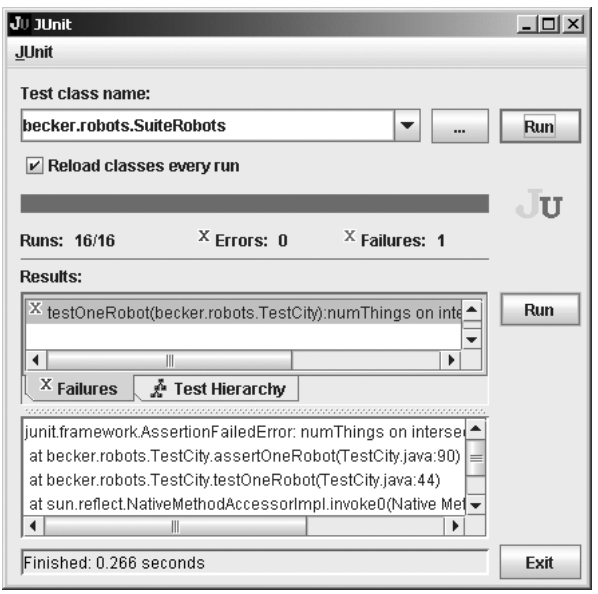

## **7.2 Using Numeric Types**

#### **KEY IDEA**

*Java's primitive types store values such as* 159 *and '*d*'.*

Not everything in Java is an object like a Robot or a Thing. Integers and the type int are the most prominent examples we've seen of a **primitive type**. Primitive types store values such as integers (159) and characters ('d'), and correspond to how information is represented in the computer's hardware. Primitive types can't be extended and they don't have methods that can be called. In this sense, primitive types distort the design of the language. However, the designers of Java felt it necessary to use primitive types for integers and similar values to increase the execution speed of programs.

Java includes eight primitive types. Six of these store numbers, one stores the Boolean values true and false, and the last one stores characters.

## **7.2.1 Integer Types**

#### **KEY IDEA**

*An* int *can only store values in a certain range.*

Why would Java have six different types to store numbers? Because they differ in the size and precision of the values they store. An int, for example, can only store values between -2,147,483,648 and 2,147,483,647. This range is large enough to store the net worth of most individuals, but not that of Bill Gates. It's more than enough to store the population of any city on earth, but not the population of the earth as a whole. To address these issues, Java offers several kinds of integers, each with a different **range**, or number of different values it can store. The ranges of the four integer types are shown in Table 7-1. Variables with a greater range require more memory to store. For programs with many small numbers to store, it makes sense to use a type with a smaller range. Because beginning programmers rarely encounter such programs, we won't need to use byte and short in this book and will use long only rarely.

**Type Smallest Value | Conservery Cargest Value Precision** byte 128 127 exact short -32,768 32,767 exact int -2,147,483,648 2,147,483,647 exact long -9,223,372,036,854,775,808 9,223,372,036,854,775,807 exact

#### **KEY IDEA**

*Different types can store different ranges of values.*

#### **(table 7-1)**

*Integer types and their ranges*

## **7.2.2 Floating-Point Types**

Two other primitive types, float and double, store numbers with decimal places, such as 125.25, 3.14259, or -134.0. They are called **floating-point** types because of the way they are stored in the computer hardware.

Floating-point types can be so large or small that they are sometimes written in **scientific notation**. The number 6.022E23 has two parts, the **mantissa** (6.022) and the **exponent** (23). To convert 6.022E23 to a normal number, write down the mantissa and then add enough zeros to slide the decimal point 23 places to the right. If the exponent is negative, you must add enough zeros to slide the decimal point that many places to the left. For example, 6.022E23 is the same number as 602,200,000,000,000,000,000,000, while 5.89E-4 is the same as 0.000589. Their ranges and precisions are listed in Table 7-2.

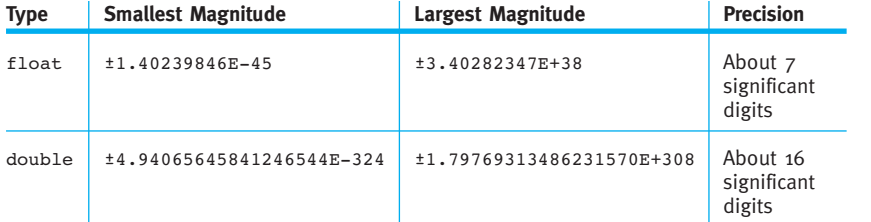

#### **(table 7-2)**

**KEY IDEA**

*Scientific notation can be used to express very large or very small numbers.*

*The ranges and precisions of the various floating-point types*

How big are these numbers? Scientists believe the diameter of the universe is about 1.0E28 centimeters, or 1.0E61 plank units—the smallest unit we can measure. The universe contains approximately 1.0E80 elementary particles such as quarks, the component parts of atoms. So the range of type double will certainly be sufficient for most applications.

Floating-point numbers don't behave exactly like real numbers. Consider, for a moment, 1/3 written in decimal: 0.33333.... No matter how many threes you add, 0.33333 won't be exactly equal to 1/3. The situation is similar with 1/10 in binary, the number system computers use. It's impossible to represent 1/10 exactly; the best we can do is to approximate it. The closeness of the approximation is given by the **precision**. floats have about 7 digits of precision, while doubles have about 16 digits. This means, for example, that a float can't distinguish between 1.00000001 and 1.00000002. As far as a float is concerned, both numbers are indistinguishable from 1.0. Another effect is that assigning 0.1 to a float and then adding that number to itself 10 times does *not* yield 1.0 but 1.0000001.

#### **KEY IDEA**

*Comparing floatingpoint numbers for equality is usually a bad idea.*

The fact that floating-point numbers are only approximations can cause programmers headaches if their programs require a high degree of precision. For beginning programmers, however, this is rarely a concern. One exception, however, is when comparing a float or a double for equality, the approximate nature of these types may cause an error. For example, the following code fragment appears to print a table of numbers between 0.0 and 10.0, increasing by 0.1, along with the squares of those numbers.

```
double d = 0.0;
while (d != 10.0){ System.out.println(d + " " + d*d);
  d = d + 0.1;}
```
The first few lines of the table would be:

 $0.0 0.0$ 0.1 0.0100000000000000002 0.2ƒ0.04000000000000001 0.30000000000000004ƒ0.09000000000000002 0.4ƒ0.16000000000000003

Already we can see the problem: d, the first number on each line, is not increasing by exactly 0.1 each time as expected. In the fourth line the number printed is only approximately 0.3.

By the time d gets close to 10.0, the errors have built up. The result is that d skips from 9.99999999999998 to 10.09999999999998 and is never exactly equal to 10.0, as our stopping condition requires. Consequently, the loop keeps printing for a very long time.

The correct way to code this loop is to use an inequality, as in the following code:

```
while (d <= 10.0)
\{ \cdot \cdot \cdot \}}
```
## **7.2.3 Converting Between Numeric Types**

Sometimes we need to convert between different numeric types. In many situations, information is not lost and Java makes the conversion automatically. For example, consider the following statement:

```
double d = 159;
```
Java will implicitly convert the integer 159 to a double value (159.0) and then assign it to d.

The reverse is not true. If assigning a value to another type risks losing information, a **cast** is required. A cast is our assurance to the compiler that we either know from the nature of the problem that information will not be lost, or know that information will be lost and accept or even prefer that result.

For example, consider the following statements:

```
double d = 3.999:
int i = d;
```
Java will display an error message regarding the second assignment because an integer can't store the decimal part of 3.999, only the 3. If we want to perform this assignment anyway and lose the .999, leaving only 3 in the variable i, we need to write it as follows:

```
double d = 3.999;
int i = (int)d;
```
The new part, (int), is the cast. The form of a cast is the destination type placed in parentheses. It can also apply to an entire expression, as in the following statement:

int i =  $(int)(d * d / 2.5);$ 

Casting has a high precedence, so you will usually need to use parentheses around expressions.

#### **KEY IDEA**

*Casting converts values from one type to another. Sometimes it loses information.*

#### **LOOKING AHEAD**

*Section 7.5.2 discusses a method to round a number rather than truncate it.*

Assigning from a double to an int is not the only place information can be lost and a cast required. Information can also be lost assigning values from a double to a float or from a bigger integer type such as long to a smaller type such as int.

## **7.2.4 Formatting Numbers**

Java automatically converts a primitive type to a string before concatenating it to another string. This capability allows us to easily print out a mixture of strings and numbers, such as System.out.println("Age = " + age); where age is an integer.

Automatic conversion to a string does not work as well for double values, where we often want to control how many significant digits are printed. For example, the following code might be used in calculating the price of a used car:

```
double carPrice = 12225.00:
double taxRate = 0.15;
System.out.println("Car: " + carPrice);
System.out.println("Tax: " + carPrice * taxRate);
System.out.println("Total: " + carPrice * (1.0 + \text{taxRate}));
```
This code gives the following output:

 $Cari: 12225.0$ Tax: 1833.75 Total:ƒ14058.749999999998

These results are far from ideal. We want to see a currency symbol such as \$ or  $\pounds$ printed. All of the amounts should have exactly two decimal places, rounding as necessary. The thousands should also be grouped with commas or spaces, depending on local conventions. It's difficult to implement all these details correctly.

#### **Using a NumberFormat Object**

Fortunately, Java provides a set of classes for formatting numbers, including currencies. These classes all include a method named format that takes a number as an argument and returns a string formatted appropriately. Listing 7-4 shows how to use a currency formatting object named money. These statements produce formatted output such as the following:

```
Car: $12,225.00
Tax: $1,833.75
Total: $14,058.75
```

```
CHAPTER 7 | MORE ON
       VARIABLES AND
CHAPTER 7 | MORE ON VARIABLES AND METHODS
```

```
Listing 7-4: Using a currency formatting object
1 double carPrice = 12225.00;
2 double taxRate = 0.15;
3
4 System.out.println("Car:" + money.format(carPrice));
5 System.out.println("Tax:" +
6 format(carPrice * taxRate));
7 System.out.println("Total:" +
8 money.format(carPrice * (1.0 + taxRate)));
```
A formatting object is not normally obtained by using a constructor. Instead, a **factory method** in the NumberFormat class is called. A factory method returns an object reference, as a constructor does. Unlike a constructor, a factory method has the option of returning a subclass of NumberFormat that is specialized for a specific task. In this case, the factory method tries to determine the country where the computer is located and returns an object customized for the local currency.

The NumberFormat class contains the getCurrencyInstance, getNumberInstance, and getPercentInstance factory methods, along with several others. The getCurrencyInstance factory method can be used by importing java.text.NumberFormat and including the following statement before line 4 in Listing 7-4.

```
NumberFormat money = NumberFormat.getCurrencyInstance();
```
A formatter for general numbers can be obtained with the getNumberInstance factory method. It can be customized to format numbers with a certain number of decimal places and to print grouping characters. Consider the following example:

```
NumberFormat f = NumberFormat.getNumberInstance();
f.setMaximumFractionDigits(4);
f.setGroupingUsed(true);
System.out.println(f.format(3141.59265359));
```
These statements will print the value 3,141.5927—the value rounded to four decimal places with an appropriate character (in this case, a comma) used to group the digits.

#### **Columnar Output**

Programs often produce lots of numbers that are most naturally formatted in columns. Even with the program to calculate the tax for a car purchase, aligning the labels and numbers vertically makes the information easier to read.

#### **LOOKING AHEAD**

*ch07/formatNumbers/*

**FIND THE CODE** 

*Implementing factory methods will be discussed in Chapter 12.*

#### **KEY IDEA**

*Factory methods help you obtain an object already set up for a specific situation.*

One of the easiest approaches uses the printf method in the System.out object. It was added in Java 1.5, and is not available in earlier versions of Java.

The printf method is unusual in that it takes a variable number of arguments. It always takes at least one, called the **format string**, that includes embedded codes

describing how the other arguments should be printed.

Here's an example where printf has three arguments.

#### **KEY IDEA**

printf*'s format string says how to format the other arguments.*

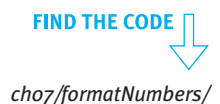

System.out.printf("%-10s%10s", "Car:", money.format(carPrice));

The first argument is the format string. It includes two **format specifiers**, each one beginning with a percent (%) sign and ending with a character indicating what kind of data to print. The first format specifier is for the second argument; the second specifier is for the third argument. Additional specifiers and arguments could easily be added.

In each case, the s indicates that the argument to print should be a string. The 10 instructs print f to print the string in a field that is 10 characters wide. The minus sign (-) in one says to print that string **left justified** (starting on the left side of the column). The specifier without the minus sign will print the string **right justified** (on the right side of the column).

This line, as specified, does not print a newline character at the end; thus, any subsequent output would be on the same line. We could call println() to end the line, or we could add another format specifier. The specifier %n is often added to the format string to begin a new line. It does *not* correspond to one of the arguments.

Table 7-3 gives several examples of the most common format specifiers and the results they produce. A d is used to print a decimal number, such as an int. An f is used to print a floating-point number, such as a double. In addition to the total field width, it specifies how many decimal places to print. More examples and a complete description are available in the online documentation for the java.util.Formatter class.

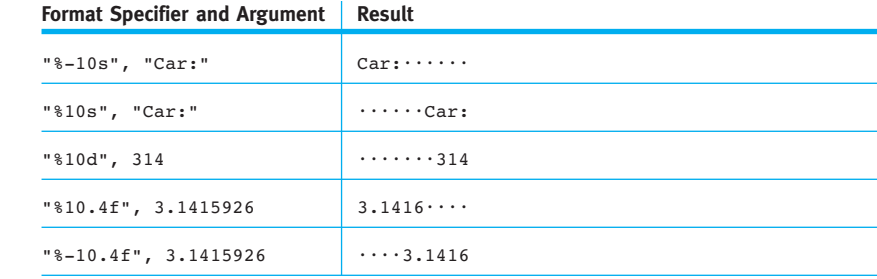

## **(table 7-3)**

*Examples of common format specifiers; dots signify spaces*

> The printf method has many other options that are documented in the Formatter class. Discussing them further, however, is beyond the scope of this book.

## **7.2.5 Taking Advantage of Shortcuts**

Java includes a number of shortcuts for some of the most common operations performed with numeric types. For example, one of the most common is to add 1 to a variable. Rather than writing ave =  $ave + 1$ , Java permits the shortcut of writing ave++. A similar shortcut is writing ave $-$  in place of ave  $=$  ave  $-1$ .

It is also common to add the result of an expression to a variable. For example, the following is SimpleBot's move method as written in Listing 6-6:

```
public void move()
{ this.street = this.street + this.strOffset();
  this.avenue = this.avenue + this.aveOffset();
 Utilities.sleep(400);
}
```
Instead of repeating the variable on the right side of the equal sign, we can use the += operator, which means to add the right side to the value of the variable on the left, and then store the result in the variable on the left. More precisely, *«var»* += *«expression»* means *«var»* = *«var»* + (*«expression»*). The parentheses are important in determining what happens if *«expression»* contains more than a single value. The following example is equivalent to the previous code:

```
public void move()
{ this.street += this.strOffset();
  this.avenue += this.aveOffset();
  Utilities.sleep(400);
}
```
There are also  $-\epsilon$ ,  $\epsilon$ , and  $\epsilon$  operators. They are used much less frequently but behave the same as += except for the change in numeric operation.

## **7.3 Using Non-Numeric Types**

Variables can also store information that is not numeric, using the types boolean, char, and String.

## **7.3.1 The boolean Type**

The boolean type is used for true and false values. We have already seen Boolean expressions used to control if and while statements, and as a temporary variable and the return type in predicates (see, for example, Listing 5-3). We have also explored using boolean values in expressions (see Section 5.4).

CHAPTER 7 | MORE ON

VARIABLES AND

CHAPTER 7 | MORE ON VARIABLES AND METHODS

#### **KEY IDEA**

i++ *is a shortcut for* i = i + 1*.*

Instance variables, named constants, and parameter variables can also be of type boolean. For example, a Boolean instance variable can store information about whether a robot is broken. The robot might consult that variable each time it is asked to move, and only move if it has not been previously broken.

```
public class SimpleBot extends Paintable
{ private int avenue;
  private int street;
  private boolean isBroken = false;
\cdotspublic void breakRobot()
  ƒƒ{ƒthis.isBrokenƒ=ƒtrue;
  \lambdapublic void move()
  ƒƒ{ƒifƒ(!this.isBroken)
    \{ this.avenue = \ldotsthis.street = \dots\overline{ }\overline{ }\cdots}
```
## **LOOKING BACK**

*A Boolean temporary variable is used in* rightIsBlocked*, section 5.2.5.*

## **7.3.2 The Character Type**

A single character such as a, Z, ?, or 5 can be stored in a variable of type char. These include the characters you type at the keyboard—and many more that you can't type directly. Like the other primitive types, the char type may be used for instance variables, temporary variables, parameter variables, and named constants, and may be returned from queries.

One use for characters is to control a robot from the keyboard. Sim, a superclass of Robot, has a protected method named keyTyped that is called each time a key is typed, yet it does nothing. The method has a char parameter containing the character that was typed. By overriding the method, we can tell a robot to move when 'm' is typed, turn right when 'r' is typed, and so on. The KeyBot class in Listing 7-5 defines such a robot. The same technique can be used in subclasses of Intersection and Thing because they all descend from Sim—the class implementing keyTyped. (When running a program using this feature, you must click on the image of the city before it will accept keystrokes. The image will have a black outline when it is ready to accept keystrokes.)

```
Listing 7-5: A robot that responds to keystrokes
```

```
1 import becker.robots.*;
2
3 public class KeyBot extends RobotSE
4 {
5 public KeyBot(City c, int str, int ave, Direction dir)
6 { super(c, str, ave, dir);
7 ƒƒ}
8
9 protected void keyTyped(char key)
10 \{ \text{ if } (\text{key} == 'm' \mid \mid \text{key} == 'M') \}11 { this.move();
12 \} else if (key == 'r' || key == 'R')
13 { this.turnRight();
14 \} else if (key == 'l' || key == 'L')
15 { this.turnLeft(); // Watch out. The above test uses
16 16 noise 16 noise noise noise noise noise noise noise noise noise noise noise
17 }
18 }
```
**FIND THE CODE** *ch07/keyBot/*

## The parameter, key, is compared to the letters 'm', 'r', and 'l' in lines 10, 12, and 14. In each case, if the comparison is true (that is, the parameter contains an 'm', 'r', or 'l'), an action is taken. If a different key is pressed, the robot does nothing. A slightly enhanced version of this method is implemented in the RobotRC class. You can extend RobotRC anytime you want to use the keyboard as a remote control (RC) for a robot.

The 'm', 'r', and 'l' are character literals. To write a specific character value, place the character between two single quotes. What if you want to compare a value to a single quote? Placing it between two other single quotes (''') confuses the compiler, causing an error message. The solution is to use an **escape sequence**. An escape sequence is an alternative way to write characters that are used in the code for other purposes. The escape sequence for a single quote is  $\vee$  (a backslash followed by a single quote). All escape sequences begin with a backslash. The escape sequence is placed in single quotes, just like any other character literal. Table 7-4 shows some common escape sequences, many of which have their origins in controlling printers.

The last escape sequence, \u*dddd*, is used for representing characters from a wide range of languages, and includes everything from accented characters to Bengali characters to Chinese ideograms. You can find more information online at *www.unicode.org*. Unfortunately, actually using these characters requires corresponding fonts on your computer.

#### **KEY IDEA**

*Override* keyTyped *to make a robot that can be controlled from the keyboard.*

#### **KEY IDEA**

*Some characters have special meaning to Java. They have to be written with an escape sequence.*

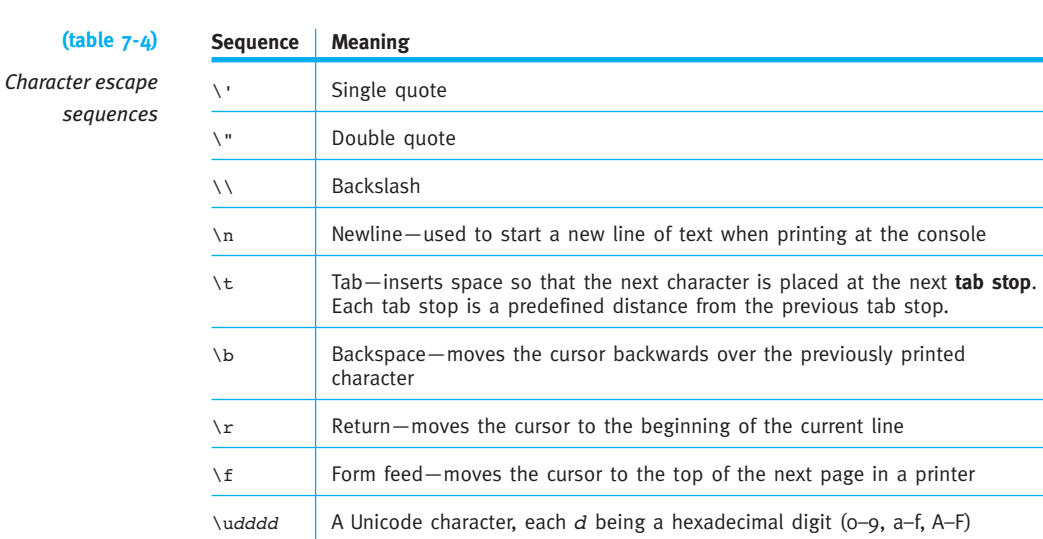

## **7.3.3 Using Strings**

Strings of characters such as "Hello, karel!" are used frequently in Java programs. Strings are stored, appropriately, in variables of type String. A string can hold thousands of characters or no characters at all (the empty string). These characters can be the familiar ones found on the keyboard or those specified with escape characters, as shown in Table 7-4.

String is *not* a primitive type. In fact, it is a class just as Robot is a class. On the other hand, strings are used so often that Java's designers included special support for them that other classes do not have—so much special support that it sometimes feels like strings are primitive types.

#### **Special Java Support for Strings**

#### **KEY IDEA**

*Java provides special support for the* String *class.*

The special support the String class enjoys from the Java compiler falls into three categories:

- ➤ Java will automatically construct a String object for each sequence of characters between double quotes; that is, Java has literal values for strings just like it has literal values for integers (5, -259), doubles (3.14159), and Booleans (true).
- ▶ Java will "add" two strings together with the plus operator to create a new string consisting of one string followed by the other. This is called **concatenation**.
- ➤ Java will automatically convert primitive values and objects to strings before concatenating them with a string.

**347**

Listing 7-6 shows several examples of this special support. The program uses System.out.println to print the strings, as we did in Section 6.6.1. The difference here is the manipulations of the strings before they are printed.

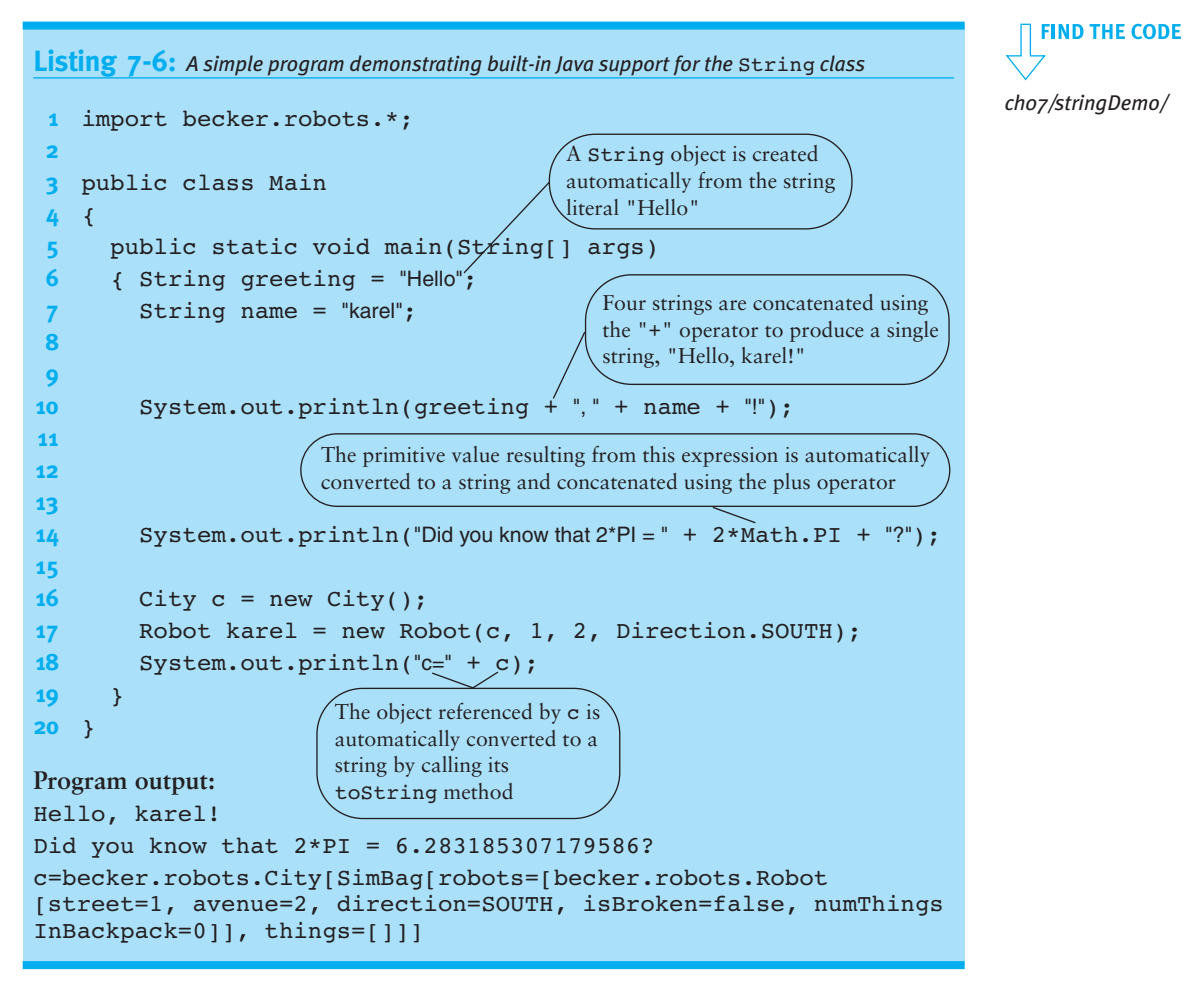

In lines 6 and 7, two String objects are created using the special support the Java language provides for strings. These lines would look more familiar if they used a normal constructor, which works as expected:

```
String greeting = new String("Hello");
String name = new String("karel");
```
Line 14 contains an expression that is evaluated before it is passed as an argument to println. The normal rules of evaluation are used: multiplication has a higher precedence than addition, so 2\*Math.PI is evaluated first. Then, two string additions, or concatenations, are performed left to right. Because the left and right sides of the first addition operator do not have the same type, the less general one (the result of 2\*Math.PI) is converted to a string before being "added" to the other operand.

Finally, when Java converts an object to a string, as it does in line 18, it calls the method named toString, which every class inherits from Object.

#### **Overriding toString**

#### **KEY IDEA**

*Every class should override* toString *to provide meaningful information.*

Java depends on the fact that every object has a toString method that can be called to provide a representation of the object as a string. The default implementation, inherited from the Object class, only prints the name of the class and a number identifying the particular object. To be useful, the method should be overridden in classes you write. The information it presents is often oriented to debugging, but it doesn't have to be.

The standard format for such information is the name of the object's class followed by an open bracket, "[". Information relevant to the object follows, and then ends with a closing bracket, "]". This format allows objects to be nested. For example, when the City object is printed, we see that it prints the Robot and Thing objects it references. Each of these, in turn, print relevant information about themselves, such as their location.

Listing 7-7 shows a toString method that could be added to the SimpleBot class shown in Listing 6-6.

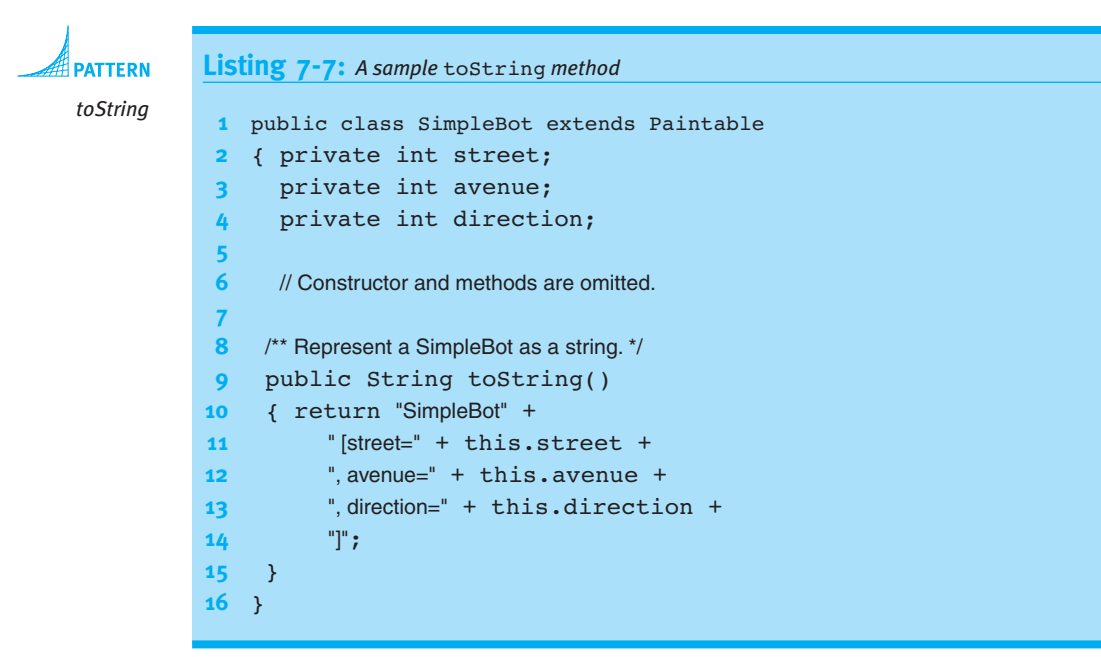

The String class provides many methods to query a String object. These include finding out how long a string is, whether two strings start the same way, the first location of a particular character, and so on. The most important of these queries are shown in Table 7-5.

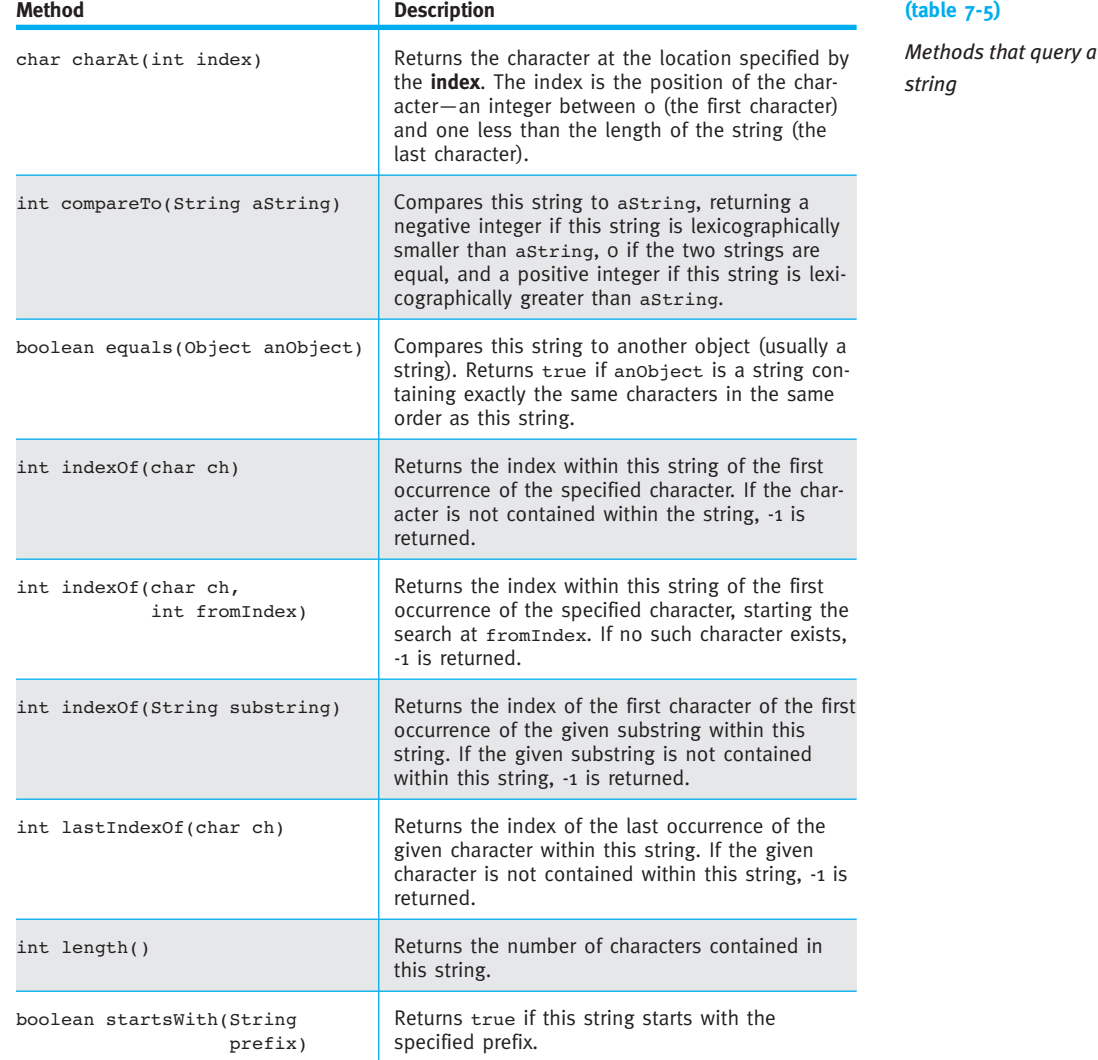

#### **KEY IDEA**

*Characters in strings are numbered starting at position* 0*.* The charAt and indexOf methods in Table 7-5 refer to a character's index, or position within the string. In the string "Hello", 'H' is at index 0, 'e' is at index 1, and 'o' is at index 4. For example, if the variable greeting refers to "Hello", then greeting.charAt(1) returns the character 'e'.

It may seem strange for strings to begin indexing at zero, but this is common in computer science. We have already seen it in the robot cities, where streets and avenues begin with zero. We'll see it again in upcoming chapters, where collections of values are indexed beginning with zero.

#### **KEY IDEA**

>*,* >=*,* <*, and* <= *don't work for strings.*

#### **KEY IDEA**

*Use the* equals *method to compare strings for equality.* When a and b are primitive types, we can compare them with operators such as  $a == b$ ,  $a < b$ , and  $a \ge b$ . For reference types such as String, only the == and != operators work—and they do something different than you might expect.

Instead of  $==$ , compare two strings for equality with the equals method. It returns true if every position in both strings has exactly the same character.

```
if (oneString.equals(anotherString))
{ System.out.println("The strings are equal.");
}
```
Instead of !=, use a Boolean expression, as follows:

```
!oneString.equals(anotherString)
```
**KEY IDEA**

*Use* compareTo *to compare strings for order.*

```
The string equivalent to less than and greater than is the compareTo method. It can be
used as shown in the following code fragment:
```

```
String a = \ldotsString b = ...if (a \text{.compareTo}(b) < 0){ƒ// a comes before b in the dictionary
} else if (a \text{.compareTo}(b) > 0){ƒ// a comes after b in the dictionary
\} else // if (a.compareTo(b) == 0)
{ƒ// a and b are equal
}
```
The compareTo method determines the **lexicographic order** of two strings—essentially, the order they would have in the dictionary. To determine which of two strings comes first, compare the characters in each string, character by character, from left to right. Stop when you reach the end of one string or a pair of characters that differ. If you stop because one string is shorter than the other, as is the case with "hope" and "hopeful" in Figure 7-4, the shorter string precedes the longer string. If you stop because characters do not match, as is the case with "f" and "l" in "hopeful" and "hopeless", then compare the mismatched characters. In this case "f" comes before "l", and so "hopeful" precedes "hopeless" in lexicographic order.

**352**

hope hopeful hopeless **(figure 7-4)**  *Lexicographic ordering*

If the strings have non-alphabetic characters, you may consult Appendix D to determine their ordering. For example, a fragment of the ordering is as follows:

 $! " # ... 0 1 2 ... 9 : ; < ... AB C ... Z [ \ \ . ... a b c ... z { | }$ 

This implies that "hope!" comes before "hopeful" because ! appears before f in the previous ordering. Similarly, "Hope" comes before "hope".

#### **Transforming Strings**

Other methods in the String class do not answer questions about a given string, but rather return a copy of the string that has been transformed in some way. For example, the following code fragment prints "Warning WARNING"; message2 is a copy of message1 that has been transformed by replacing all of the lowercase characters with uppercase characters.

```
String message1 = "Warning";
String message2 = message1.toUpperCase();
System.out.println(message1 + " " + message2);
```
The designers of the String class had two options for the toUppercase method. They could have provided a command that changes all of the characters in the given string to their uppercase equivalents. The alternative is a method that makes a copy of the string, changing each lowercase letter in the original string to an uppercase letter in the copy.

The designers of the String class consistently chose the second option. This makes the String class immutable. After a string is created, it cannot be changed. The methods given in Table 7-6, however, make it easy to create copies of a string with specific transformations. The StringBuffer class is similar to String, but includes methods that allow you to modify the string instead of creating a new one.

The substring method is slightly different. Its transformation is to extract a piece of the string, returning it as a new string. For example, if name refers to the string "Karel", then name.substring(1,4) returns "are". Recall that strings are indexed beginning with 0, so the character at index 1 is a. The second index to substring, 4 in this example, is the index of the first character *not* included in the substring.

#### **KEY IDEA**

*An immutable class is one that does not provide methods to change its instance variables.*

#### **(table 7-6)**

*Methods that return a transformed copy of a string*

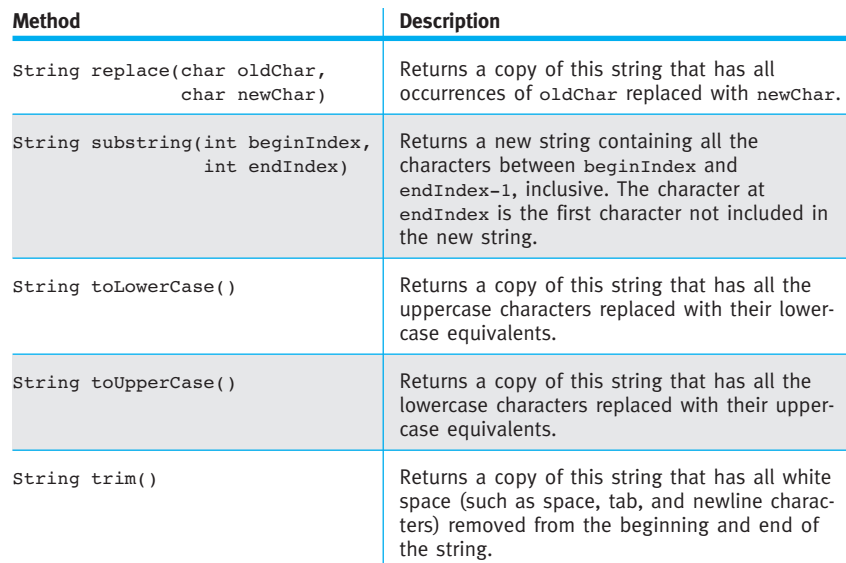

#### **Example: Counting Vowels**

As an illustration of what you can do with strings, let's write a program that counts the number of vowels (a, e, i, o, u) in a string. As a test, we'll use the famous quotation from Hamlet, "To be, or not to be: that is the question." The expected answer is 13.

To begin solving this problem, let's think about how to solve it without a computer. One straightforward method is to look at each letter, proceeding from left to right. If the letter is a vowel, we can put a tick mark on a piece of paper. When we get to the end, the number of ticks corresponds to the number of vowels. Our program can adopt a similar strategy by using a variable to record the number of vowels.

This illustration will require us to examine individual letters in a string and compare letters to other letters. We don't have experience solving these kinds of problems, so let's proceed by solving a series of simpler problems. First, let's print the individual letters in the quotation. This shows that we can process the letters one at a time. After mastering that, let's count the number of times a single vowel, such as 'o', occurs. Finally, after solving these subproblems, we'll count all the vowels.

To print all the letters in the quotation, we must access each individual letter. According to Table 7-5, the charAt method will return an individual character from a string. However, it needs an index, a number between 0 and one less than the length of the string. Evidently, the length method will also be useful. To obtain the numbers between 0 and the length, we could use a for loop. We'll start a variable named index at 0 and increment it by 1 each time the loop is executed until index is just less than

the length. These ideas are included in the following Java program that prints each character in the quotation, one character per line.

```
1 public static void main(String[] args)
2 { String quotation = "To be, or not to be: that is the question.";
 3
 4 // Loop over each letter in the quotation.
 5 for (int index = 0; index < quotation.length(); index++)
 6 \frac{1}{3} // Examine one letter in the quotation.
 7 char ch = quotation.charAt(index);
 8 System.out.println(ch);
 9 ƒƒ}
10 }
```
Notice that the for loop starts the index at 0, the first position in the string. The loop continues executing as long as the index is *less* than the length of the string. As soon as it equals the length of the string, it's time to stop. For example, Figure 7-5 illustrates a string of length 5, but its largest index is only 4. Therefore, the appropriate test to include in the for loop is index  $\leq$  quotation.length().

#### **KEY IDEA**

*A string of length* 5 *has indices numbered* 0 *to* 4*.*

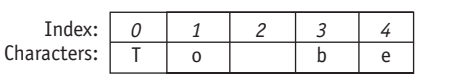

**(figure 7-5)** 

*A string with its index positions marked*

To modify this program to count the number of times 'o' appears, we can replace the println with an if statement and add a counter. The call to println in line 14 concatenates the value of our counter variable with two strings to make a complete sentence reporting the results. The modifications are shown in bold in the following code:

```
1 public static void main(String[] args)
 2 { String quotation = "To be, or not to be: that is the question.";
 3
 4 int counter = 0; // Count number of os.
 5 // Loop over each letter in the quotation.
 6 for (int index = 0; index < quotation.length(); index++)
 7 \{ // Examine one letter in the quotation.
 8 char ch = quotation.charAt(index);
 9 ƒƒƒƒifƒ(chƒ==ƒ'o')
10 { counter += 1;
11 }
12 }
13
14 System.out.println("There are " + counter + "occurrences of 'o'.");
15 }
```
The last step is to count *all* the vowels instead of only the *o*s. A straightforward approach is to add four more if statements, all similar to the one in lines 9–11. However, when we consider that other quotations might include uppercase vowels (totaling 10 if statements), looking for an alternative becomes attractive.

We can reduce the number of tests if we first transform the quote using toLowerCase, as shown in line 3 of Listing 7-8. This assures us that all vowels will be lowercase.

#### **KEY IDEA**

indexOf *searches a string for a particular character.*

The indexOf method shown in Table 7-5 offers an interesting possibility. It will search a string and return the index of the first occurrence of a given character. If the character isn't there, indexOf returns -1. Suppose we take a letter from our quotation and search for it in a string that has only vowels. If the letter from the quotation is a vowel, it will be found and indexOf will return a 0 or larger. If it's not there, indexOf will return -1. This idea is implemented in Listing 7-8. The changes from the previous version are again shown in bold.

```
FIND THE CODE
                  Listing 7-8: Searching a string to count the number of vowels
ch07/countVowels/
                   1 public static void main(String[] args)
                   2 { String quotation = "To be, or not to be: that is the question";
                   3 String lowerQuote = quotation.toLowerCase();
                   4 ƒƒStringƒvowelsƒ=ƒ"aeiou";
                   5
                  \frac{6}{100} int counter = 0; // Count the number of vowels.
                  7 // Loop over each letter in the quotation.
                  8 for (int index = 0; index < lowerQuote.length(); index++)
                  9 § // Examine one letter in the quotation.
                  10 char ch = lowerQuote.charAt(index);
                  11 if (vowels.indexOf(ch) \geq 0)12 { counter += 1;
                  13 }
                  14 \quad \}15
                  16 System.out.println("There are" + counter + "vowels.");
                  17 }
```
## **7.3.4 Understanding Enumerations**

#### **KEY IDEA**

*Java version 1.5 or higher is required to use this feature.*

Programmers often need a variable that holds a limited set of values. For example, we may you need to store a person's gender—either male or female. For this we need only two values.

We could define some constants, using m for male and f for female, as follows:

```
public class Person extends Object
{ public static final char MALE = 'm';
  public static final char FEMALE = f;
  private String name;
  private char gender;
  public Person(String aName, char aGender)
  {space ();
    this.name = aName;this.gender = aGender;
  \overline{ }\ldots}
```
But still, someone could create a Person object like this, either by mistake or maliciously:

Person  $java = new Person('Juan', 'z')$ ;

Is Juan male or female? Neither. This mistake might create a severe problem later in the program. It might crash, or it could just cause embarrassment if Juan happened to be male and was assigned to a sports team with the following if statement:

```
if (juan.getGender() == MALE){ƒadd to the boy's team
}ƒelse
{ƒadd to the girl's team
}
```
A better solution is to define an **enumeration**, also called an **enumerated type**. An enumeration lists all of the possible values for that type. Those values can be used as literals in the program, and the compiler will allow only those literals to be used. This makes it impossible to assign Juan the gender of 'z'. Direction, used extensively in robot programs, is an example of an enumeration.

**KEY IDEA**

*An enumeration has an explicitly listed set of values.*

An enumeration for gender can be defined as shown in Listing 7-9. Like a class, the code is placed in a file matching the type name, Gender.java.

## **Listing 7-9:** *Defining an enumeration* <sup>\*\*</sup> An enumeration of the genders used in the Person class. **2** \* **3** \* @author Byron Weber Becker \*/ 4 public enum Gender 5<sup>{</sup> MALE, FEMALE **6** }

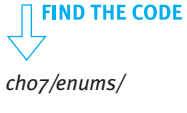

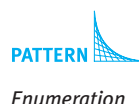

**356**

This is similar to a class definition except that the keyword class replaces the keyword enum and the enumeration does not include a clause to extend another class. Inside the braces, we list the different values for variables of type Gender, separating each with a comma.

#### **KEY IDEA**

*The compiler guarantees that only valid values are assigned to enumerations.*

The Person class shown earlier can be rewritten using this enumeration, as shown in Listing 7-10. Notice that Gender is used as a type, just like int or Robot, when the instance variable gender is declared in line 9. Similarly, it's used to declare a parameter variable in line 12 and a return type in line 19. In each of these cases, the Java compiler will guarantee that the value is Gender.MALE, Gender.FEMALE, or null—and nothing else. null is a special value that means "no value"; we will learn more about null in Section 8.1.2.

The main method in lines 24–29 uses the value Gender.MALE twice, once to construct a new Person object and once to test that the getGender method returns the expected value.

```
FIND THE CODE
                  Listing 7-10: Using the Gender enumerated type
    ch07/enums/
                     import becker.util.Test;
                  2
                  3 /** Represent a person.
         TTERN
                  4 *
    Enumeration
                  5 * @author Byron Weber Becker */
     Test Harness
                  6 public class Person extends Object
                  7 {
                  8 private String name;
                  9 private Gender gender;
                  10
                  11 /** Construct a person. */
                  12 public Person(String aName, Gender aGender)
                  13 { super();
                  14 this.name = aName;
                  15 this.gender = aGender;
                  16 \rightarrow17
                  18 /** Get this person's gender. */
                  19 public Gender getGender()
                  20 { return this.gender;
                  21 \t322
                  23 // Test the Person class
                 24 public static void main(String[] args)
                  25 { Person juan = new Person("Juan", Gender.MALE);
                  26 Test tester = new Test(); // This line isn't needed. See Section 7.5.2.
```
# **Listing 7-10:** *Using the* Gender *enumerated type* (continued)

```
27 tester.ckEquals("gender", Gender.MALE, juan.getGender());
28 }
```
**29** }

## **7.4 Example: Writing a Gas Pump Class**

We now have all the pieces needed to write a class that has nothing to do with robots. It could be a part of a drawing program, a payroll package, or a word processor.

For our first example, we'll start small and write a class that could be used as part of a gas pump. Every gas pump must have a meter to measure the gas that is delivered to the customer. Of course, measuring the gas is not enough. We must also be able to get the measurement so that we can display it on the gas pump. Our meter can also provide the following information:

- ➤ The price of one unit of gas (the price per liter or price per gallon)
- ➤ The octane level of the gas (a performance measure, typically between 87 and 93)
- ➤ A marketing name for that kind of gas (for example, "silver" or "ultra")
- ➤ The total cost of the gas delivered to the customer

In addition, when one customer is finished and another one arrives, we must be able to reset the measurements.

We'll call this class a Meter. To develop it, we'll build on the testing strategies outlined in Section 7.1.1 and include a main method for testing. An initial skeleton is shown in Listing 7-11. It extends Object because a meter doesn't seem to be based on any of the classes we've seen so far. It includes a constructor with no parameters (so far), and a main method for testing purposes. The main method creates a new Meter object, but there is nothing to test (yet).

```
Listing 7-11: Beginning the Meter class
```

```
1 public class Meter extends Object
2 {
3 public Meter()
4 { super();
5 ƒƒ}
6
7 // Test the class.
8 public static void main(String[] args)
```
#### **LOOKING AHEAD**

*In this chapter's GUI section, we'll learn how to add a prepared user interface to this class.*

```
Listing 7-11: Beginning the Meter class (continued)
9 \{ Meter m = new Meter();
10 }
11 }
```
#### **KEY IDEA**

*Write tests as you write the class.*

- We'll proceed by repeating the following steps until we think we're finished with the class:
	- ➤ Choose one part of the description that we don't have working and decide what method is required to implement it.
	- ➤ Understand what the method is to do and give it a name.
	- ➤ Write one or more tests to determine if the method is working correctly.
	- $\blacktriangleright$  Write code so that the method passes the test(s).

## **7.4.1 Implementing Accessor Methods**

Once again, we'll use a question-and-answer style to get started.

- **Expert** What is one part of the description that isn't working?
- **Novice** Well, nothing is working, so we're really just looking for something to implement. I think the first bullet in the description, to provide the price of one unit of gas, would be a good place to start.
- **Expert** What is this method supposed to do?
- **Novice** Return the price of one unit of gas. I guess that would be, for example, \$1.109/liter or \$2.85/gallon. I think a good name for the method would be getUnitCost.
- Expert How can we test if getUnitCost is working correctly?
- **Novice** We can add a statement in main that calls ckEquals:

tester.ckEquals("unitcost", 1.109, m.getUnitCost());

Expert So, you're assuming that gas costs \$1.109 per liter?

**Novice** Yes.

**Expert** How would you implement getUnitCost so that it passes this test?

**Novice** It's easy. Just return the value. I'll even throw in the documentation:

```
/** Get the cost per unit of fuel.
* @return cost per unit of fuel */
public double getUnitCost()
{ƒreturnƒ1.109;
}
```
A number with a decimal point like 1.109 can be stored in a variable of type double, so that will be the return type of the method.

- **Expert** Aren't you assuming that gas is always \$1.109 per liter? What if the price goes up or down? Or what if the gas pump can deliver three different grades of gasoline? Surely they wouldn't all have the same price.
- **Novice** I see your point. Somehow each Meter object should have its own price for the gas it measures, just like each Robot object must have its own street and avenue. To test that, we want to have two Meter objects, each with a different price:<sup>1</sup>

```
tester.ckEquals("Cost1", 1.109, m1.getUnitCost());
tester.ckEquals("Cost2", 1.159, m2.getUnitCost());
```
It sounds like we need to have an instance variable to store the unit price.

**Expert** Suppose you had an instance variable. How would you initialize it?

**Novice** Well, it couldn't be where the instance variable is declared because then we're right back where we started—each Meter object would always have the same price for its gas. I guess we'll have to initialize it in the constructor. I think that means the constructor requires a parameter so that the price can be specified when the Meter object is created.

Putting these observations together results in the class shown in Listing 7-12. It adds an instance variable, unit  $Cost$ , at line 5 to remember the unit cost of the gas for each Meter object. The instance variable is initialized at line 11 using the parameter variable declared in line 9. In line 22, the value 1.109 is passed to the Meter constructor. This value is copied into the parameter variable unitCost declared in line 9. The value in unitCost is then copied into the instance variable in line 11. The value is stored in unitCost for as long as the object exists (or it is changed with an assignment statement).

Finally, the contents of unitCost are returned at line 17 each time getUnitCost is called.

CHAPTER 7 | MORE ON

```
Listing 7-12: A partially completed Meter class
1 import becker.util.Test;
 2
3 public class Meter extends Object
4 {
5 private double unitCost;
6
7 \frac{1}{2} \frac{1}{2} \frac{1}{2} Construct a new Meter object.
8 * @param unitCost The cost for one unit (liter or gallon) of gas */
9 public Meter(double unitCost)
10 { super();
11 this.unitCost = unitCost;
12 }13
14 \frac{1}{3} /** Get the cost per unit of fuel.
15 * @ return cost per unit of fuel */
16 public double getUnitCost()
17 { return this.unitCost;
18 \t319
20 // Test the class.
21 public static void main(String[] args)
22 { Meter m1 = new Meter(1.109);23 Test tester = new Test(); // This line isn't needed. See Section 7.5.2.
24 tester.ckEquals("unit cost", 1.109, m1.qetUnitCost());
25 Meter m2 = new Meter(1.149);
26 tester.ckEquals("unit cost", 1.149, m2.getUnitCost());
27 }
28 }
```
Two other parts of the requirements—getting the octane level and getting the marketing name—follow a similar strategy. The difference is that they will use an integer and a String, respectively. See Listing 7-13 for their implementations.

## **7.4.2 Implementing a Command/Query Pair**

**Expert** So, how are you going to implement the actual measurement of the gas? Wasn't the point of the Meter class to measure how much gas is delivered to a customer?

- **Novice** Yes. Somehow, it seems we need to find out when the pump is actually pumping gas—and how much. You know, when the handle is only squeezed a little way, only a little gas flows from the pump into the car. But when you squeeze the handle all the way, a lot of gas flows.
- **Expert** It sounds like the pump—the code that is going to be using your Meter class—needs to call a method every time a little bit of gas is pumped. Does it get called repeatedly?
- **Novice** Yes, and it needs to tell how much gas was pumped in that time. The job of the Meter object is to keep track of the units of gas that are pumped.

**Expert** I'm getting confused. Can you explain it another way?

**Novice** Sure. Think of a real pump. It has a motor to pump the gas. Every time the motor goes around, some gas is pumped. How much depends on the speed of the motor.

> In our system, it's as if the motor called a method in the Meter class every time it turns. Furthermore, it will tell that method how much gas it pumped. If the motor is turning slowly, it pumps only a small amount of gas; but if the motor is turning fast, it pumps more. We'll add up all the units of gas that are pumped to calculate the total amount delivered to the customer.

**Expert** What do you want to call this method that is called by the motor?

**Novice** How about calling it pump? It will need a parameter, so the full signature will be

public void pump(double howMuch)

It's a command, not a query, so the return type is void.

- **Expert** How would you test this method? How will you know if it's working correctly?
- **Novice** It's like the move method in the Robot class. To test it, we had to have some queries: getAvenue and getStreet. For the Meter class, we'll need a query—something like getVolumeSold.

**Expert** How will that help you?

**Novice** First, we'll call pump to "pump" some gas. Maybe we'll call it several times, just like the real pump would. Then we'll call getVolumeSold and make sure that the value it returns matches the amount we "pumped." We could put the following in the test harness:

```
Meter m = new Meter(1.109);
tester.ckEquals("vol.sold", 0.0, m.getVolumeSold());
m.pump(0.02);
m.pump(0.03);
m.pump(0.01);
tester.ckEquals("vol.sold", 0.06, m.getVolumeSold());
```
- **Expert** How will you implement these methods?
- **Novice** Well, somehow we need to add up all the units of gas that get passed as an argument to the pump command. I'm thinking of using a temporary variable inside the pump command.
- **Expert** Are you sure about that? Doesn't a temporary variable disappear each time the method is finished, only to be re-created the next time the method is called? Besides, how would getVolumeSold get access to a temporary variable?
- **Novice** You're right. We should use an instance variable instead. It maintains a value even when a method is not being executed—and every method, including getVolumeSold—can access an instance variable.
- **Expert** Please recap the plan for me.
- **Novice** We'll have an instance variable called volumeSold. It will be initialized to 0.0 when the Meter object is created. Every time pump is called, it will add the value passed in the parameter variable to volumeSold. Each time getVolumeSold is called, we'll just return the current contents of the volumeSold instance variable.
- **Expert** Sounds good. What about resetting when a new customer comes? That was another one of the requirements. I think we're also supposed to return the cost of the gas sold.
- **Novice** We'll create a reset method that will assign 0.0 to the volumeSold instance variable. A method named calcTotalCost can simply return the volume sold times the cost per unit. Both of those values will be stored in instance variables.
- **Expert** And your plan for testing?

This plan is a good one and is implemented in Listing 7-13.

```
Listing 7-13: The completed code for the Meter3 class
 1 import becker.util.Test;
2
3 /** Measure the volume of fuel sold and calculate the amount owed by the
4 * customer, given the current fuel cost.
5 *
6 * @author Byron Weber Becker */
7 public class Meter3 extends Object
8 {
9 private double unitCost; // unit cost
10 private double volumeSold = 0.0; // volume sold
11 private int octane; // octane rating
12 private String label; // marketing label
13
14 /** Construct a new Meter object.
15 * @param unitCost The cost for one unit (liter or gallon) of gas
16 * @param octaneRating An integer related to the "performance" of
17 \rightarrow the fuel; usually between 87 and 93.
18 * @param theLabel A label for the fuel, such as "Gold" or "Ultra". */
19 public Meter3(double unitCost, int octaneRating,
20 5tring the Label)
21 { super();
22 this.unitCost = unitCost;
23 this.octane = octaneRating;
24 this.label = theLabel;
25 \t3526
27 \frac{1}{2} \frac{1}{2} \frac{1}{2} Get the cost per unit of fuel.
28 * @ return cost per unit of fuel */
29 public double getUnitCost()
30 { return this.unitCost;
31 ƒƒ}
32
33 /** Get the octane rating of the fuel.
34 * @ return octane rating (typically between 87 and 93) */35 public int getOctane()
36 { return this.octane;
```
**FIND THE CODE** *ch07/gasPump/ Meter3.java*

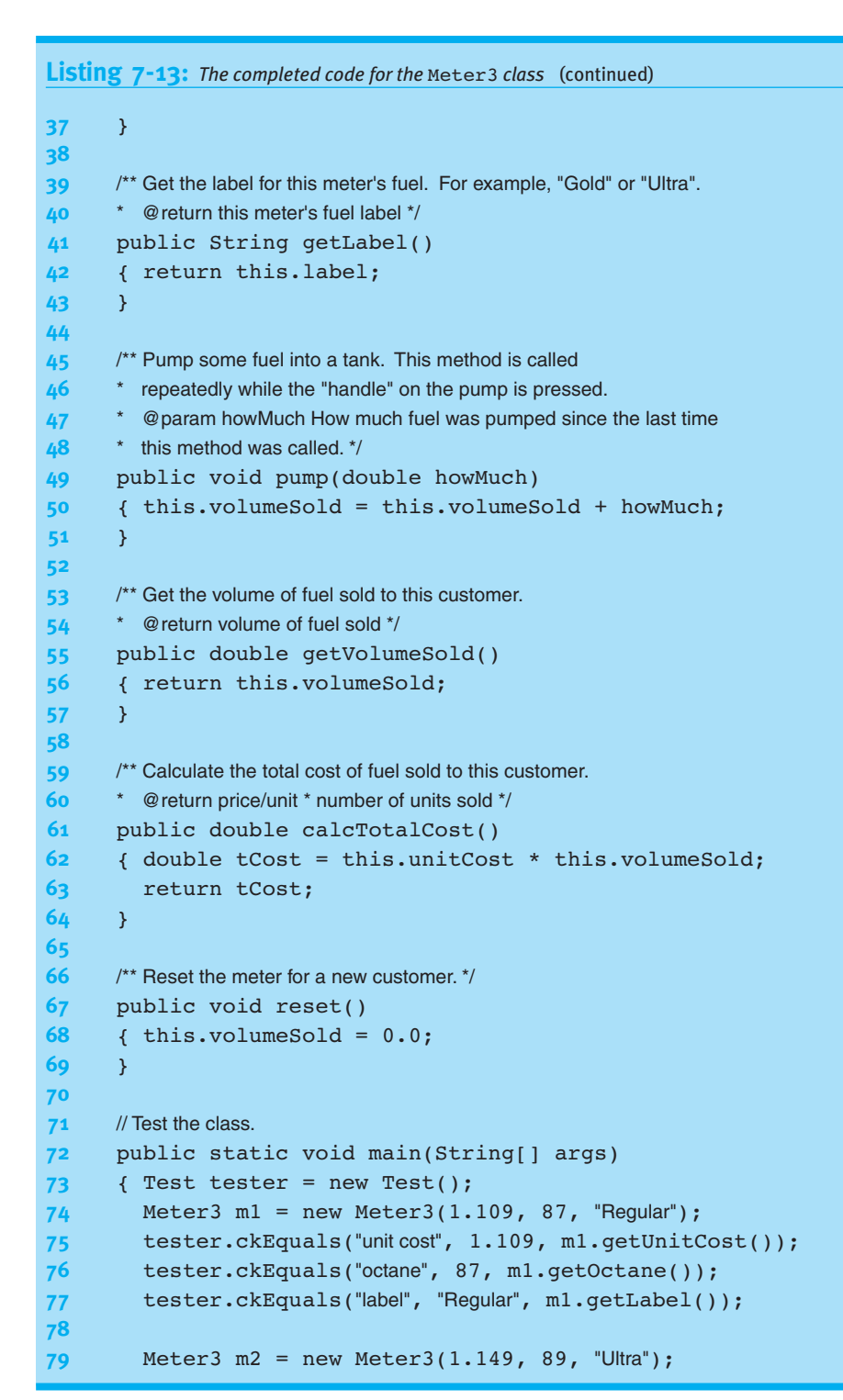

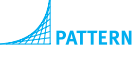

*Test Harness*

```
Listing 7-13: The completed code for the Meter3 class (continued)
80 tester.ckEquals("unit cost", 1.149, m2.qetUnitCost());
81 tester.ckEquals("octane", 89, m2.getOctane());
82 tester.ckEquals("label", "Ultra", m2.getLabel());
83
84 tester.ckEquals("volSold", 0.0, m2.qetVolumeSold());
85 m2.pump(0.02);
86 m2.pump(0.03);
87 m2.pump(0.01);
88 tester.ckEquals("volSold", 0.06, m2.qetVolumeSold());
89 tester.ckEquals("totCost", 0.06*1.149, m2.calcTotalCost());
90 m2.reset();
91 tester.ckEquals("after reset", 0.0, m2.getVolumeSold());
92 tester.ckEquals("after reset", 0.0, m2.calcTotalCost());
93 }
94 }
```
## **7.5 Understanding Class Variables and Methods**

So far we have studied instance variables, temporary variables, parameter variables, constants, and methods. We now need to look at variables and methods that use the static keyword. Such variables and methods apply to the entire class rather than to a single object.

## **7.5.1 Using Class Variables**

Instance variables are always associated with a specific object. Each Robot object knows which avenue and street it is on. Each Meter object knows the price of the gas it is measuring.

A **class variable** (also called a **static variable**) relates to the class as a whole rather than to an individual object. A class variable is declared using the static keyword and is used to store information common to *all* the instances of the class.

Consider an analogy: suppose that people are objects and that all people live in the same town. Some information is specific to each individual—their name, age, birth date, and so on. This information is stored in instance variables. But other information is known by everyone—the current year, the name of the town, the name of the mayor, whether the sun is up, and so on. In this situation, it doesn't make sense for each person object to have its own instance variable to store the year. Using a class variable,

#### **KEY IDEA**

*Variables and methods declared with* static *apply to the entire class.*

the year is stored only once but is still accessible to each person object. Using an instance variable, there are as many copies of the year as there are person objects.

A class variable is declared like an instance variable but includes the static keyword:

```
public class Person extends Object
\{ \cdot \cdot \cdot \}private int birthYear;
  private static int year; // a class variable
   \ddot{\phantom{}}\cdot.
}
```
Inside the class, a class variable can be accessed using the name of the class, the name only, or this. For example, here are three different implementations of the method getAge:

```
public int getAge()
{ return Person.year - this.birthYear;
}
public int getAge()
{ return year - this.birthYear;
}
public int getAge()
{ return this.year - this.birthYear;
}
```
**KEY IDEA** *Access a class variable with the name of the class containing it.*

> Of these three, the first is preferred because it is clear that year is a class variable. The second example is probably the most common because it saves a few keystrokes (this could also be omitted for birthYear). Accessing the year with this.year strongly implies that year is an instance variable and is discouraged.

> A method may also change a class variable. For example, the following method could be used on January 1:

```
public void incrementYear()
\{ Person.year = Person.year + 1;
}
```
The effect of this is to change the year for every Person object—and it's accomplished with only *one* method call.

Class variables are created and initialized before a class is first used. They are set up even before the first object is created for that class.

#### **Assigning Unique ID Numbers**

One use of class variables is to assign individual objects identification numbers. For example, suppose that we want each person to have a unique identification number. Obviously, if each person has a unique number, we need to store it in an instance variable. We can use a class variable to make it unique, as follows:

- ➤ Declare a class variable to store the ID number to assign to the next Person object created.
- ➤ In the Person constructor:
	- ➤ Assign the ID number using the class variable.
	- $\triangleright$  Increment the class variable in preparation for assigning the next number.

```
public class Person extends Object
\{\ldots\}privatefinal int id;
  private static int nextID = 1000000; // first id is 1000000
  \ddot{\phantom{1}}.
  public Person(String name)
  {space ();
    this.id = Person.nextID;Person.nextID++;
     \ddotsc\}}
```
With this scheme, every time a Person object is created, it is assigned an ID number. Because nextID is a class variable and is incremented as soon as it has been assigned, the next Person object constructed will receive the next higher number.

#### **A Guideline for Class Variables**

Class variables are quite rare in object-oriented code. If you find yourself declaring a class variable, you should be able to clearly explain why *every* instance of the class should access the same value or why there won't be any instances of the class at all.

## **7.5.2 Using Class Methods**

The static keyword can also be applied to methods; doing so, however, involves a trade-off. On the one hand, such a method cannot access any instance variables and are limited to calling methods that are also declared static. On the other hand, class methods can be called using only the name of the class. Because no object is needed, this makes them easier to use in some circumstances.

#### **KEY IDEA**

*Class variables are relatively rare in object-oriented code.*

*Assign a Unique ID*

#### **KEY IDEA**

*Class methods cannot use instance variables or nonstatic methods.*

**368**

We can use two methods in the previous section as examples. The method getAge *cannot* be a class method because it accesses an instance variable. However, incrementYear is a perfect candidate because it accesses only a class variable. To make it into a class method, add the static keyword as shown in the following code fragment:

```
public static void incrementYear()
\{ Person.year = Person.year + 1;
}
```
#### **KEY IDEA**

With this change, the year can be incremented as follows:

```
Person.incrementYear();
```
*Class methods can be called without using an object.*

This works even if no Person objects have been created yet. Using a specific object such as john.incrementYear() also works but using the class name is preferred because it tells the reader that incrementYear applies to the entire class.

#### **Class Methods in the Math Class**

One of Java's provided classes, java.lang.Math, contains *only* class methods. For example, consider a method to calculate the maximum of two numbers:

```
public static int max(int a, int b)
\{ int answer = a;
  if (b > a){ answer = b;
  \lambdareturn answer;
}
```
This method does not use any instance variables. In fact, all of the methods in the Math class are like this. Because the Math class does not have any instance variables, all of the methods are static. Thus, all of the methods are called using the class name, Math, as a prefix, as shown in the following example:

```
int m = Math.max(0, this.get Street());
```
Most of the functions in the Math class are listed in Table 7-7. Some of them are overloaded with different numeric types for their parameters.

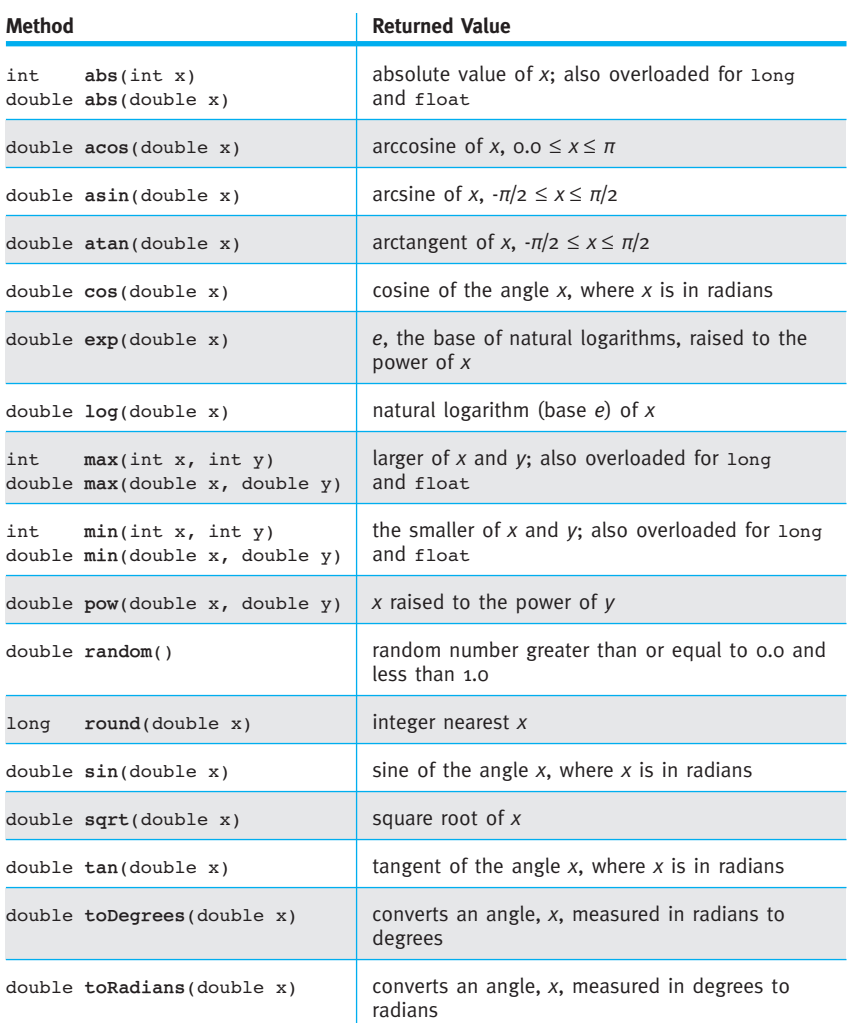

**(table 7-7)** 

*Many of the mathematical functions included in* java.lang.Math

In addition to these functions, java.lang.Math also includes two public constants: PI (3.14159...) and E (2.71828...).

In Section 7.1.2, we wrote our own version of the absolute value function to use in the distanceToOrigin query. We now know that we could have used the Math class, as follows:

```
public int distanceToOrigin()
{ return Math.abs(this.street) + Math.abs(this.avenue);
}
```
The absolute value function is overloaded for both int and double. Because street and avenue are integers, Java selects the method with int parameters (which happens to have an int return type).

Our version of distanceToOrigin was the "as the robot moves" interpretation. If we wanted the "as the crow flies" interpretation, we could use the Pythagorean theorem  $(a^2 + b^2 = c^2)$  and the square root function, as follows:

```
public double distanceToOrigin()
\{ double a2 = this.street * this.street; // one way to square a #
  double b2 = Math.pow(this.avenue, 2.0); // another way to square a #
  return Math.sqrt(a2 + b2);
}
```
In Section 7.2.3 we discussed casting. For example, when the variable d holds 3.999, the statement int  $i = (int)d$  assigns the value 3 to the variable i. In many cases, however, we want the nearest integer, not just the integer portion. For example, we want to round 3.999 to 4.

The Math class has a round method that will do just that. However, when the method is passed a double as an argument it returns a long integer. This implies that we often cast the result when working with integers. For example,

int  $i = (int) Math.round(d);$ 

#### **KEY IDEA**

random *returns a pseudorandom number, x, such that 0 ≤ x < 1.*

One of the most fun methods in the Math class is random. Each time it is called, it returns a number greater than or equal to 0 and less than 1. When called repeatedly, the sequence of numbers appears to be random.2 The first 10 numbers returned in one experiment are shown in Figure 7-6. The first number in the sequence depends on the date and time the program begins running.

#### **(figure 7-6)**

*Sequence of 10 pseudorandom numbers*

```
0.425585145743809
0.49629326982879207
0.4467070769009338
0.23377387885697887
0.33762066427975934
0.25442482711460535
0.9986103921074468
0.9822012645708958
0.420499613228824
0.22309030308848088
```
<sup>2</sup> These numbers appear to be random but are not. If the numbers were really random, the next number could not be predicted. Because the next number in these sequences can be predicted, they are called "pseudorandom."

A computer implementation of a game with dice will often use random to simulate the dice. In this case, we need to map a double between 0 and 1 to an integer between 1 and 6. The following method will do so:

```
public int rollDie()
{ return (int)(Math.random() * 6 + 1);
}
```
We can understand how this works with a slight variation of an evaluation diagram, as shown in Figure 7-7. The fact that the random method returns a value greater than or equal to 0 and less than 1 is reflected below its oval with the notation [0, 0.9999...]. After the multiplication by 6, the expression has a value in the range [0, 5.9999...], a number greater than or equal to 0 and less than 6. After the other operations are carried out, we see that the result is an integer between one and six—exactly what is needed to simulate rolling a die.

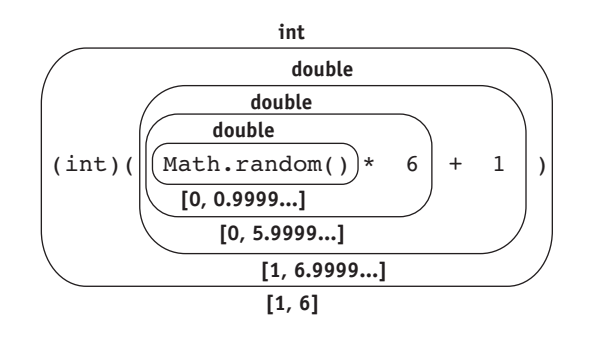

#### **(figure 7-7)**

*Evaluating an expression used in simulating dice*

#### **Class Methods in the Character Class**

The Character class is automatically imported into every Java class and includes a number of methods for classifying characters. A selection of these methods is shown in Table 7-8. They are all declared static and can be called using the Character class name, as shown in the following example:

```
if (Character.isDigit(ch))...
```
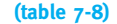

*A selection of useful methods in the* Character *class*

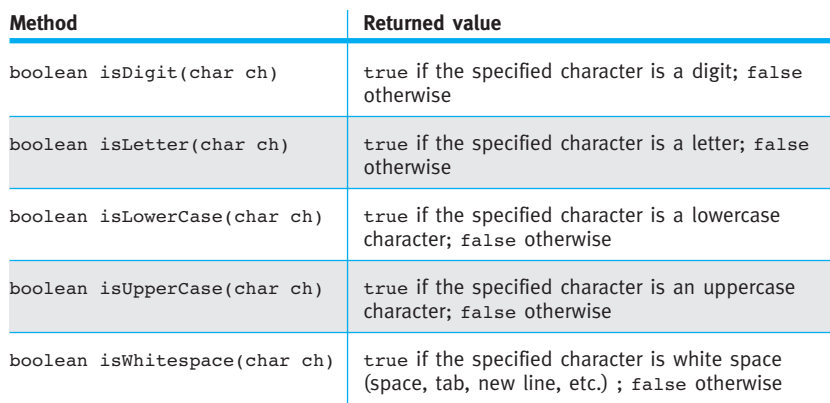

#### **Class Methods in the Test Class**

The methods in the Test class are other examples of class methods. The code for ckEquals, as shown in Listing 7-2, does not use any instance variables or nonstatic methods and can therefore be declared with the static keyword. Indeed, all the methods in the class are like this.

Because the methods are static, a typical test harness will not instantiate a Test object. For example, the test harness in Listing 7-1 could be rewritten by removing line 14 and replacing tester with test in lines 15–17, as follows:

```
1 import becker.util.Test;
 2
 3 public class TestHarness extends Object
 4 {
 5 public static void main(String[] args)
 6 \qquad \{ \quad \text{/} \text{/} Set up a known situation (an empty city; a robot on (4, 2) facing east).
 7 SimpleCity c = new SimpleCity();
 8 SimpleBot karel = new SimpleBot(c, 4, 2, Constants.EAST);
 9
10 // Execute the move method.
11 karel.move();
12
13 // Verify the results -- robot on intersection (4, 3).
14 \text{Test} \text{test} = \text{new} \text{Test}();
15 \text{testerTest}.\text{ckEquals} ("new ave", 3, karel.getAvenue());
16 testerTest.ckEquals("same str", 4, karel.getStreet());
17 testerTest.ckEquals("same dir", Constants.EAST,
18 h karel.getDirection());
19 }
20 }
```
The City class in the becker library automatically displays the city which is usually not desirable in a test harness. This behavior can be controlled with another class method, showFrame. The following code fragment shows how to use this method to avoid having the city show.

```
public static void main(String[] args)
{ƒCity.showFrame(false);
  City c = new City();
\ldots}
```
### **The main Method**

We also write a class method for every program—main. Java requires main to be static so that the Java system can call it using only the name of the class containing it. The name of the class is passed to the Java system when the program is run.

## **7.6 GUI: Using Java Interfaces**

The becker.xtras package contains a number of graphical user interfaces that can be used to make programs that look and feel more professional than we can write with the skills learned so far. The GasPumpGUI class in the becker.xtras.gasPump package is an example; it can be used with the Meter class we developed earlier in this chapter to create a program with the graphical user interface shown in Figure 7-8.

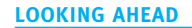

*The skills to write a graphical user interface like* GasPumpGUI *are covered in Chapter 13.*

#### **(figure 7-8)**

*Image of the graphical user interface provided by the* gasPump *package*

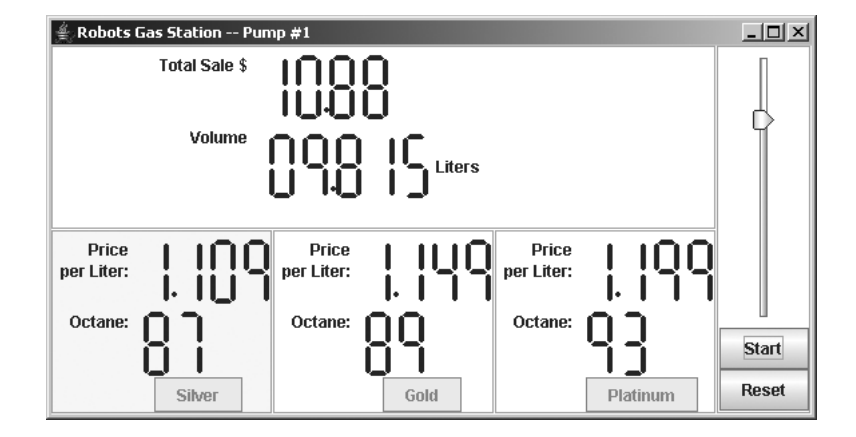

The problem set refers to several such GUIs in the becker.xtras package. A problem will often begin by directing you to explore the documentation for a particular package. You may want to do that now for the gasPump package. Go to *www.learningwithrobots.com*. Navigate to "Software" and then "Documentation." In the large panel on the right, click becker.xtras.gasPump. You'll see a brief description of each of the classes included in the package. Scroll down and you'll find an image of the graphical user interface and a sample main method that you can use to run the program (see Listing 7-14).

This gas pump user interface is set up for a program that uses three instances of the Meter class—one for each of three different octane levels. Of course, each octane level has its own price.

```
FIND THE CODE
                  Listing 7-14: A sample main method to run our class (Meter) with the provided graphical user
                                interface
  ch07/gasPump/
                      import becker.xtras.gasPump.*;
                   2
                   3 /** Run a gas pump with a graphical user interface.
                   4 *
                   5 * @author Byron Weber Becker */
                   6 public class Main extends Object
                   7 {
                   8 public static void main(String[] args)
                   9 \frac{1}{3} // Create three meters for the pump.
                   10 Meter silver = new Meter(1.109, 87, "Silver");
                   11 Meter gold = new Meter(1.149, 89, "Gold");
                  12 Meter platinum = new Meter(1.199, 93, "Platinum");
                  13
                  14 // Create the graphical user interface.
                  15 GasPumpGUI gui = new GasPumpGUI(
                  16 ƒƒƒƒƒƒƒƒƒƒƒƒƒƒƒƒƒƒƒƒƒƒƒƒƒƒƒƒƒƒsilver,ƒgold,ƒplatinum,ƒ"Liter");
                  17 }
                  18 }
```
## **7.6.1 Specifying Methods with Interfaces**

The graphical user interface class GasPumpGUI will not work with just any class. It must somehow be assured that the Meter objects passed in lines 15 and 16 have methods to get the price of the gasoline, the octane level, how much gas has been pumped to the current customer, and how much that gasoline is worth so that it can display this information to the user. Furthermore, just having methods that perform these functions is not enough. The methods must be named exactly as GasPumpGUI expects, return the expected types of values, and take the expected arguments; otherwise, it won't be able to call them.

This is a common problem: Two classes need to work together, but they are written by different people at different times and places. This problem was also faced by the programmers who wrote the classes used in graphical user interfaces, such as JComponent, JButton, and JFrame. To fully exploit their functionality, classes written several years ago must be assured that objects we give them possess methods with specified signatures.

Fortunately, Java provides a solution. The person who writes the first class also provides a list of the methods it requires to be in the second class. The list written by the author of GasPumpGUI includes the following methods:

```
public double getUnitCost();
public double qetVolumeSold();
public int getOctane();
public String getLabel();
public void reset();
public void pump(double howMuch);
public double calcTotalCost();
```
This list, together with documentation, is put into a Java **interface**. Unfortunately, the word *interface* has two meanings in this section. One meaning is "graphical user interface," like the one shown in Figure 7-8. The other meaning—the one intended here—is a Java file used to guarantee that a class contains a specified set of methods.

Listing 7-15 shows a complete interface except for the documentation, and is similar to a class. It has a name (IMeter) and must be in a file with the same name as the interface (IMeter.java). The list of methods is enclosed in curly braces. Interfaces may also have constants, defined as they would be defined in a class. An interface should be documented like a class.

The differences between an interface and a class are as follows:

- ▶ An interface uses the keyword interface instead of class.
- $\blacktriangleright$  An interface cannot extend a class.<sup>3</sup>
- ▶ Method bodies are omitted. Each method lists its return type and signature. If an access modifier is present, it must be public (all methods in an interface are assumed to be public).

#### **KEY IDEA**

*A Java interface is used to guarantee the presence of specified methods.*

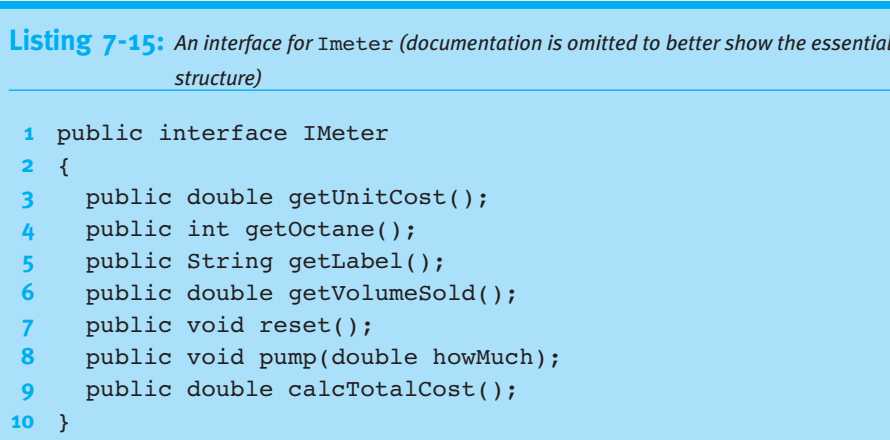

**7.6.2 Implementing an Interface**

#### **KEY IDEA**

*An interface name can be used as the type in variable declarations.*

#### **KEY IDEA**

*An interface name can be used to declare the type of a variable.*

#### **KEY IDEA**

*An interface name is used in a class declaration.*

public GasPumpGUI(IMeter lowOctane, IMeter medOctane, IMeter highOctane, String volumeUnit)

So, how is the IMeter interface used? The author of GasPumpGUI used it in at least one place—defining the type of object required by the constructor. From the online

documentation, we know that the constructor's signature is as follows:

As this example shows, an interface can be used as the type in a variable declaration, including parameter variables, temporary variables, and instance variables.

The way we use IMeter is in the line that begins the definition of the Meter class:

public class Meter extends Object implements IMeter

It's the last part—implements IMeter—that tells the Java compiler that our class must be sure to implement each method listed in IMeter and that the signatures must match exactly. This phrase is also the part that allows a Meter object to be passed to a GasPumpGUI constructor even though the constructor's signature says the argument should be an IMeter object.

There is no required relationship between the names IMeter and Meter, although they are often similar. Both names are chosen by programmers, but should follow conventions. In the becker library, the convention is for interface names to begin with I. What follows the I should give an indication of the interface's purpose. The person implementing the Meter class can choose any name he wants, but should of course follow the usual conventions for naming a class.

A class can implement as many interfaces as required, although implementing only one is the usual case. To implement more than one, list all the interfaces after the implements keyword, separating each one from the next with a comma.

What happens if the Meter class omits one of the methods specified by IMeter, say calcTotalCost? The Java compiler will print an error message and refuse to compile the class. The error message might refer to a missing method or might say that the class "does not override the abstract method calcTotalCost."

## **7.6.3 Developing Classes to a Specified Interface**

In a sense, we developed the Meter class in a backwards fashion. We first wrote the class and then found out that it just happened to match the IMeter interface. A more usual situation is one where we know, at the beginning, that we will be implementing a particular interface. Suppose, for example, that our instructions were to develop a class to use with the graphical user interface in the becker.xtras.gasPump package. As soon as we investigated the package, we would know that we need to write a class implementing the IMeter interface.

How should we proceed?

Begin by creating a class with your chosen name and a main method to be used for testing. Add the implements keyword followed by the name of the interface. Add the methods specified by the interface and a constructor that is implied by the main method shown in the documentation. For each method with a non-void return type, add a return statement—it doesn't matter what value is returned—so that the method will compile. Such a method is called a stub. Following these clues results in the skeleton shown in Listing 7-16. Some development environments will do this much for you almost automatically.

Finally, write tests and develop the methods, as we did earlier in this chapter.

## Listing 7-16: *Beginning the Meter class with methods required to implement* IMeter 1 import becker.xtras.gasPump.IMeter; 2 import becker.util.Test; **3** 4 public class Meter extends Object implements IMeter **5** { **6** public Meter(double unitCost, int octaneRating, **7** *String theLabel* **8** { super(); **9** ƒƒ} **10**

#### **LOOKING BACK**

*A stub is a method with just enough code to compile. Stubs were first discussed in Section 3.2.2.*

**FIND THE CODE** *ch07/gasPump/*

7.6 GUI: USING JAVA INTERFACES

```
Listing 7-16: Beginning the Meter class with methods required to implement IMeter (continued)
11 public double getUnitCost()
12 { return 0.0;
13 \rightarrow14
15 public int getOctane()
16 { return 0;
17 \quad \}18
19 public String getLabel()
20 { return "dummy";
21 \t\}22
23 public void pump(double howMuch)
24 \frac{1}{3}25 }
26
    \mathcal{J}_{\mathcal{J}} , \mathcal{J}_{\mathcal{J}} , \mathcal{J}_{\mathcal{J}} , \mathcal{J}_{\mathcal{J}}38
39 /** To use for testing. */
40 public static void main(String[] args)
41 { Meter m = new Meter(1.109, 87, "Regular");
42 }
43 }
```
## **7.6.4 Informing the User Interface of Changes**

Graphical user interfaces often use a pattern known as Model-View-Controller. We will study this pattern in depth in Chapter 13, which is devoted to writing graphical user interfaces.

#### **KEY IDEA**

*The model must inform the user interface when changes have been made.*

The Meter class is the "model" part of this pattern. It keeps track of the information that the user interface—the "view" and "controller" parts—displays. The model must inform the user interface each time information on the screen needs updating. In practice, this means calling a method named updateAllViews at the end of each method in Meter that changes an instance variable. This can always be done in the same way, as shown in Listing 7-17. The changes from the previous version of Meter (Listing 7-13) are shown in bold.

**24** }

```
Listing 7-17: Code required in the Meter class to inform the view of changes
1 import becker.gasPump.IMeter;
2 import becker.util.*;
3
4 public class Meter extends Object implements IMeter
5 { // Instance variables...
6 private ViewList views = new ViewList();
7
8 // Methods that do not change instance variables...
9
10 // Methods that do change instance variables...
11 public void reset()
12 \{ this. volume Sold = 0;13 this.views.updateAllViews();
14 }
15
16 public void pump(double howMuch)
17 { this.volumeSold += howMuch;
18 this.views.updateAllViews();
19 }
20
21 public void addView(IView aView)
22 { this.views.addView(aView);
23 ƒƒ}
```
*ch07/gasPump/*

**FIND THE CODE** 

views, declared in line 6, is an object that maintains a list of graphical user interface parts (the views) that need to be updated when this model changes. The class, ViewList, is imported from the package becker.util in line 2.

The graphical user interface adds views to this list by calling the method addView, which is declared in lines  $21-23$ . It receives a parameter that implements the IView interface. By using an interface, we don't need to know exactly what kind of object is passed as an argument—only that it includes the methods named in IView. The addView method doesn't actually do anything with the view except tell the list of views to add it.

With this infrastructure in place, the last step is to call the updateAllViews method in the views object at the appropriate times. It should be called at the end of each method in the model that changes an instance variable. What happens if you forget to call updateAllViews? The user interface will not change when you expect it to.

Finally, addView is in the IMeter interface even though it was omitted from Listing 7-15.

## **7.7 Patterns**

## **7.7.1 The Test Harness Pattern**

#### **Name:** Test Harness

**Context:** You want to increase the reliability of your code and make the development process easier with testing.

**Solution:** Write a main method in each class. The following template applies:

```
import becker.util.Test;
public class «className»
{ƒ// Instance variables and methods
   ƒƒ...
  public static void main(String[] args)
  ƒƒ{ƒ// Create a known situation.
     ƒƒƒƒ«className» «instance»ƒ=ƒnewƒ«className»(...);
     \prime\prime Execute the code being tested.
     ƒƒƒƒ«instance».«methodToTest»(...);
     // Verify the results.
     ƒƒƒƒTest.ckEquals(«idString»,ƒ«expectedValue»,ƒ
                                         ƒƒƒƒƒƒƒƒƒƒƒƒƒƒƒƒƒƒƒƒƒƒƒƒƒƒƒƒƒƒ«actualValue»);
     \overline{a}\}}
```
Verifying the results will often require multiple lines of code. A typical test harness will include many tests, all of which set up a known situation, execute some code, and then verify the results.

**Consequences:** Writing tests before writing code helps you focus on the code you need to write. Being able to test as you write usually speeds up the development process and results in higher quality code.

**Related Pattern:** The Test Harness pattern is a specialization of the Java Program pattern.

## **7.7.2 The toString Pattern**

#### **Name:** toString

**Context:** You would like to be able to easily print information about an object, usually for debugging purposes.

**Solution:** Override the toString method in the Object class. The usual format lists the class name with values of relevant instance variables between brackets, as shown in the following template:

```
public String toString()
{ƒƒreturnƒ"«className»["ƒ+
            ƒƒƒƒƒƒƒƒƒƒ"«instanceVarName1»="ƒ+ƒthis.«instanceVarName1»ƒ+
            ƒƒƒƒƒƒƒƒƒƒ",ƒ«instanceVarName2»="ƒ+ƒthis.«instanceVarName2»
+
\mathcal{J}_{\mathcal{J}}ƒƒƒƒƒƒƒƒƒƒ",ƒ«instanceVarNameN»="ƒ+ƒthis.«instanceVarNameN»
+
            "]";
}
```
**Consequences:** The toString method is called automatically when an object is concatenated with a string or passed to the print or println method in System.out, making it easy to use a textual representation of the object.

**Related Patterns:** This pattern is a specialization of the Query pattern.

## **7.7.3 The Enumeration Pattern**

**Name:** Enumeration

**Context:** You would like to have a variable with a specific set of values such as MALE and FEMALE or the four compass directions.

**Solution:** Define an enumeration type listing the desired values. A template follows:

```
public enum «typeName»
{ƒ«valueName1»,ƒ«valueName2»,ƒ...,ƒ«valueNameN»
}
```
For example, a set of values identifying styles of jeans for a clothing store inventory system could be defined as follows:

```
public enum JeanStyle
{ƒƒCLASSIC,ƒRELAXED,ƒBOOT_CUT,ƒLOW_RISE,ƒSTRAIGHT
}
```
Use the name of the enumeration to declare variables and return types, such as the following:

```
public class DenimJeans
{ private JeanStyle style;
  public DenimJeans(JeanStyle aStyle)
  {this.style = aStyle;
  \}public JeanStyle getStyle()
  { return this.style;
  \overline{ }}
```
**Consequences:** Variables using an enumeration type are prevented from having any value other than those defined by the enumeration and the special value null, helping to avoid programming errors. Well-chosen names help make programs more understandable. Enumerations cannot be used with versions of Java prior to 1.5.

**Related Pattern:** Prior to Java 1.5, programmers often used the Named Constant pattern to define a set of values. The Enumeration pattern is a better choice.

## **7.7.4 The Assign a Unique ID Pattern**

**Name:** Assign a Unique ID

**Context:** Each instance of a specified class needs a unique identifier. The class should not depend on something external to itself to establish and maintain the uniqueness of the identifiers.

**Solution:** Store the unique identifier in an instance variable. Use a class variable to maintain the next unique identifier to assign. For example:

```
public class «className»
{ƒprivatefinalƒintƒ«uniqueID»;
  private static int «nextUniqueID» = «firstID»;
  public «className»()
  \{ super();this.«uniqueID» = «className».«nextUniqueID»;
    ƒƒƒƒ«className».«nextUniqueID»++;
  \lambda}
```
**Consequences:** Unique identifiers are assigned to each instance of the class for each execution of the program. If objects are stored in a file and then read again (see Section 9.4), care must be taken to save and restore *«nextUniqueID»* appropriately.

**Related Patterns:** This pattern makes use of the Instance Variable pattern.

## **7.8 Summary and Concept Map**

Variables can have one of many types, such as int, double, boolean, and String. Incrementally testing variables and the methods that use them is a vital part of demonstrating that a program is correct. Developing tests before writing the code is a sound development practice that can help programmers develop correct code faster. Class variables and methods don't depend on an instance of a class for their operation.

Methods and variables provide the essential tools needed to write classes that address many different kinds of problems; the gas pump meter class is just one example.

Interfaces include a list of methods that implementing classes are required to define. Interfaces allow classes to work together in situations where it isn't possible or desirable to specify a class name. One example of this is when two programmers work on a project, one writing the graphical user interface and the other writing the model.

**385**

7.9 PROBLEM SET

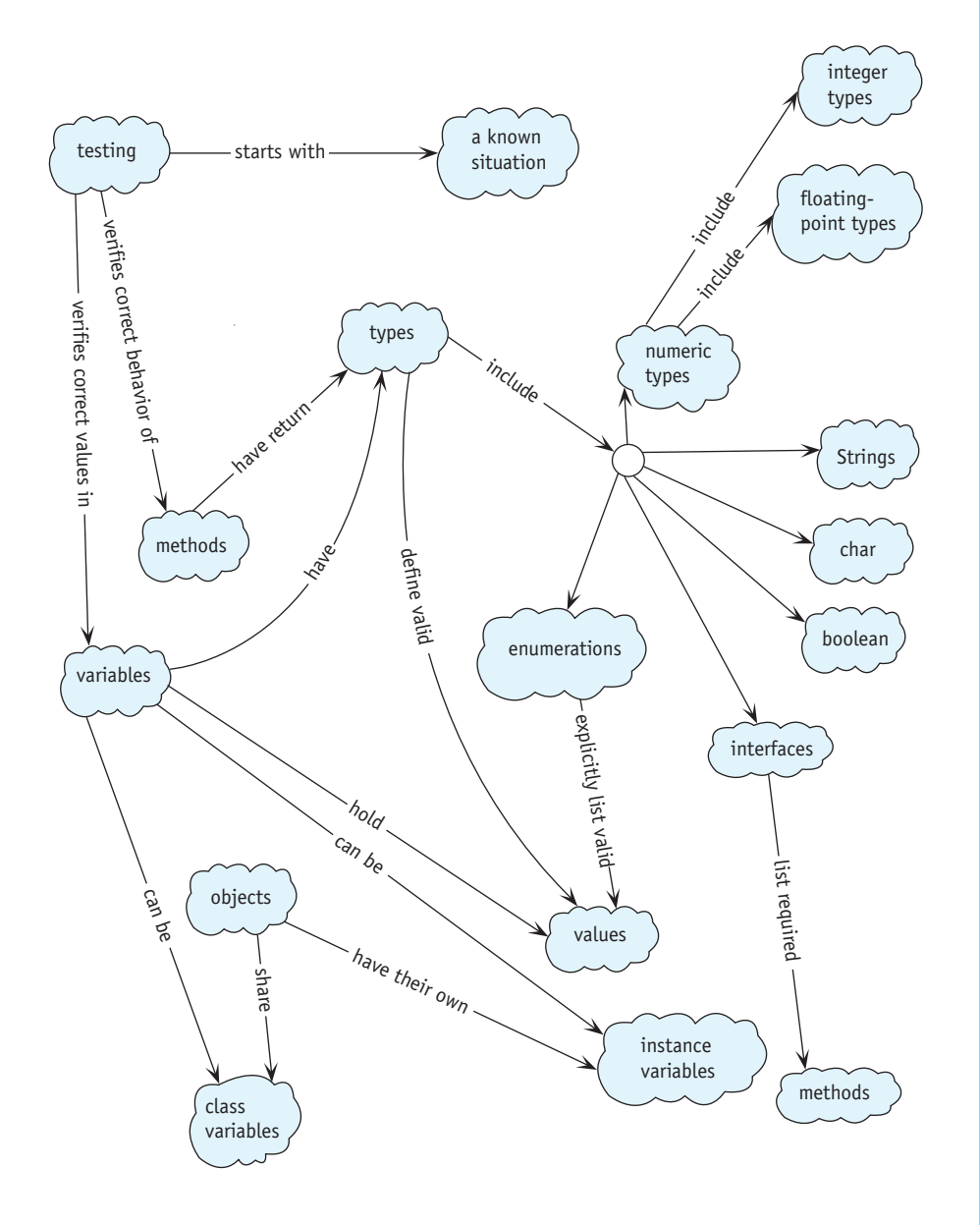

## **7.9 Problem Set**

## **Written Exercises**

- 7.1 For each of the following situations, what would be the best choice(s) for the variable's type? Answer with one or more of int, double, char, boolean, String, or an enumeration defined by a programmer.
	- a. Store the current temperature.
	- b. Store the most recent key typed on the keyboard.
	- c. Store a compass heading such as "north" or "southeast."
	- d. Store the height of your best friend.
	- e. Pass the Dewey decimal number of a book to a method.
	- f. Store whether a recording is on cassette, CD, or a vinyl record.
	- g. Return the name of a company from a method.
	- h. Store the month of the year.
	- i. Store the number of books in your school's library.
	- j. Store the area of your room.
	- k. Store the title of your favorite novel.
	- l. Pass a person's admission category for the local museum (one of "Child," "Adult," or "Senior") to a method.
- 7.2 Place the following strings in increasing lexicographic order: grated, grate!, grate, grateful, grate99, grace, grate[], gratitude, grate(grace).
- 7.3 Recall that a SimpleBot must extend Paintable to guarantee to the compiler that it has a paint method. Could Paintable be an interface instead of a class? If so, explain what changes to Paintable and SimpleBot are required. If not, explain why.
- 7.4 Draw evaluation diagrams for the expressions (double)3/4 and (double)(3/4). Pay attention to the effects of precedence, automatic conversion, and integer division.

## **Programming Exercises**

7.5 Run the following main method. Describe what happens. Based on what you know about the range of the type byte, why do you think this occurs?

```
public static void main(String[] args)
{ for (byte b = 0; b \le 128; b += 1)
  ƒƒ{ƒSystem.out.println(b);
    Utilities.sleep(30);
  \lambda}
```
- 7.6 Write the following methods in the class Name. They all have a single String parameter and return a string. The argument is a full name such as "Frank Herbert," "Orson Scott Card," "Laura Elizabeth Ingalls Wilder," or "William Arthur Philip Louis Mountbatten-Windsor."
	- a. firstName returns the first name (e.g., "Laura").
	- b. lastName returns the last name (e.g., "Mountbatten-Windsor").
	- c. initials returns the first letter of each name (e.g., "WAPLM").
	- d. shortName returns the first initial and the last name (e.g., "O. Card").
	- e. name returns all of the initials except the last plus the last name (e.g., "L. E. I. Wilder").
- 7.7 Write a main method that outputs a multiplication table as shown on the left side of Figure 7-9. Then modify it to print a neater table as shown on the right side of the figure.

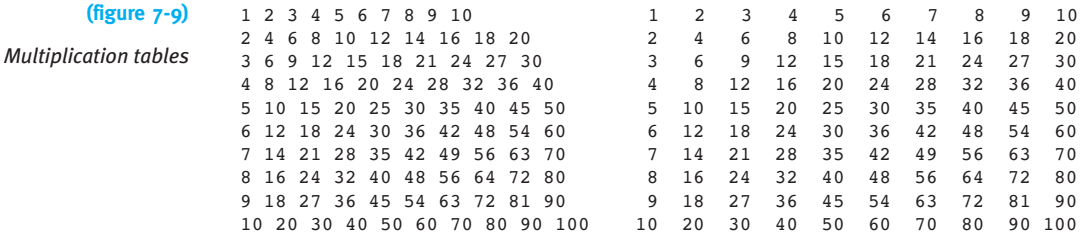

- 7.8 Rewrite the SimpleBot class to use an enumeration for the directions.
- 7.9 Write a class that implements IMeter but contains no methods whatsoever. Compile the class. What error message or messages does your compiler give you concerning the missing methods?
- 7.10 Write a class named BustedBot that extends RobotSE. A BustedBot is unreliable, occasionally turning either right or left (apparently at random) before moving. The probabilities of turning are given as two values (the probability of turning left and the probability of turning right) when the BustedBot is constructed. Write a main method that demonstrates your class.

## **Programming Projects**

7.11 Explore the documentation for becker.xtras.comboLock. Write a class named CombinationLock that implements the IComboLock interface. Run it with the graphical user interface provided in becker.xtras.comboLock. ComboLockGUI. The result should be as shown in Figure 7-10. (*Hint*: This project is easier than the gas pump example.)

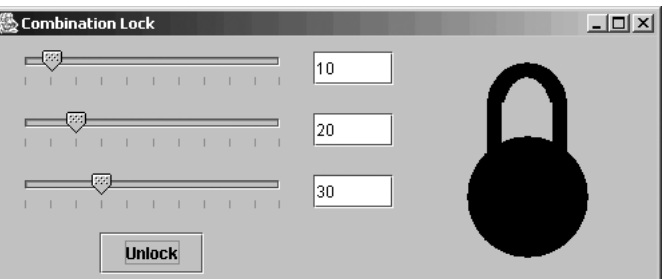

#### **(figure 7-10)**  *Virtual combination lock*

- 7.12 Implement a Counter class that could be used as part of the admission program for a carnival. A Counter object will keep track of how many people have entered the carnival so far. Each time a person enters, the increment method will be called. A query, getCount, will return the number of people who entered so far. A command, reset, will reset the counter back to zero to begin counting the next day. Write a main method to test your class.
- 7.13 Implement a class, FuelUse, to track the fuel use in an automobile. The fillTank method is called each time fuel is added to the automobile. It requires two arguments: the amount of fuel added and the distance driven since the last time the tank was filled. Provide two queries. One, getMileage, returns the miles per gallon or liters per 100 km (depending on your local convention) since record keeping began. The other query, getTripMileage, returns the miles per gallon or liters per 100 km since the most recent invocation of the command resetTrip. Return -1 if mileage is requested when no miles have actually been traveled. Write a main method to test your class.
- 7.14 Explore the documentation for becker.xtras.grapher. The provided graphical user interface, GrapherGUI, will display the graph of a mathematical function when given a class that implements one of the interfaces IFunction, IQuadraticFunction, or IPolynomialFunction (see Figure 7-11).

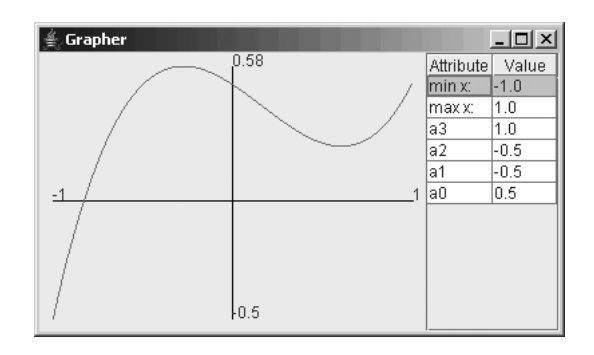

#### **(figure 7-11)**

*Graphing a mathematical function*

- a. Write a class named FuncA that extends Object, implements IFunction, and evaluates  $sin(x) + cos(x)$ .
- b. Write a class named FuncB that extends Object, implements QuadraticFunction, and evaluates  $ax^2 + bx + c$ .
- 7.15 Write a class named Time that represents the time of day in hours and minutes. It should provide a constructor that can initialize the object to a specific time of day, and accessor methods getHour, getMinute as well as toString. Write four additional commands: addHour() and addMinute() to add a single hour and minute, respectively; and addHours(int  $n$ ) and addMinutes(int  $n$ ) to add the specified number of hours or minutes. Thoroughly test your class.
	- a. Write the Time class assuming a 24-hour clock. toString should return strings such as "00:15" and "23:09."
	- b. Write the Time class assuming a 12-hour clock—that is, getHour will always return a number between 0 and 12. Add an additional accessor method, getPeriodDesignator. The last accessor method returns a value for "AM" if the time is between midnight and noon and "PM" if the time is between noon and 1 minute before midnight. Use an enumerated type if you can; otherwise, use a String. toString should return values such as "00:15AM," "12:00PM" (noon), and "11:59PM" (1 minute to midnight).
- 7.16 Write a class named Account. Each Account object has an account owner such as "Suelyn Wang" and an account balance such as \$349.12. Add an appropriate constructor and methods with the following signatures:

```
public int getBalance()
public String getOwner()
public void deposit(double howMuch)
public void withdraw(double howMuch)
public void payInterest(double rate)
```
The last method adds one month's interest by multiplying the rate divided by 12 times the current balance and adding the result to the current balance. Write a test harness.

7.17 Explore the documentation for becker.xtras.radio. Write two classes, one named RadioTuner that extends Radio and implements the ITuner interface, and another named Main that runs the program. The result should be similar to Figure 7-12. The graphical user interface will use RadioTuner to keep track of the current frequency, to search up and down for the next available frequency, and to remember up to five preset frequencies.

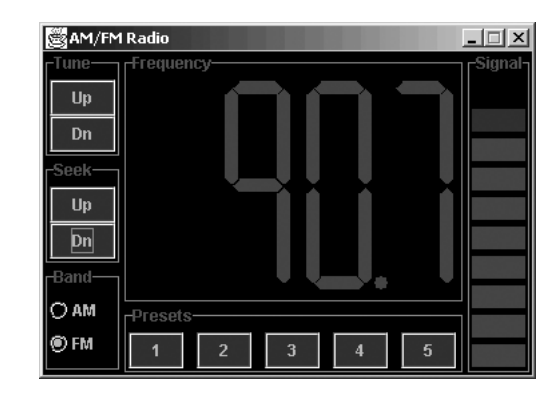

#### **figure 7-12**

*Graphical user interface for an AM/FM radio*

7.18 Explore the documentation for becker.xtras.hangman. Write two classes, one named Hangman that implements the IHangman interface and another named HangmanMain that includes a main method to run the program. The result should be similar to Figure 7-13. Your Hangman class will use a String to store the phrase the player is trying to guess and a second String to store the letters the player has guessed so far. You could use a String to store the phrase as the player has guessed it, but an instance of StringBuffer would be easier. StringBuffer is very similar to String but allows you to change individual characters.

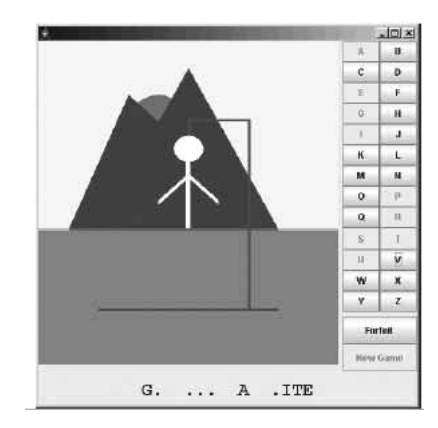

#### **(figure 7-13)**

*Graphical user interface for a game of Hangman*

CHAPTER 7 | MORE ON

VARIABLES AND